## **Cisco ONS 15216 EDFA Operation Guide**

 $\bullet$ 

Release 1.0.0 August 2001

#### **Corporate Headquarters**

Cisco Systems, Inc. 170 West Tasman Drive San Jose, CA 95134-1706 USA <http://www.cisco.com> Tel: 408 526-4000 800 553-NETS (6387) Fax: 408 526-4100

Customer Order Number: DOC-7812818= Text Part Number: 78-12818-01

THE SPECIFICATIONS AND INFORMATION REGARDING THE PRODUCTS IN THIS MANUAL ARE SUBJECT TO CHANGE WITHOUT NOTICE. ALL STATEMENTS, INFORMATION, AND RECOMMENDATIONS IN THIS MANUAL ARE BELIEVED TO BE ACCURATE BUT ARE PRESENTED WITHOUT WARRANTY OF ANY KIND, EXPRESS OR IMPLIED. USERS MUST TAKE FULL RESPONSIBILITY FOR THEIR APPLICATION OF ANY PRODUCTS.

THE SOFTWARE LICENSE AND LIMITED WARRANTY FOR THE ACCOMPANYING PRODUCT ARE SET FORTH IN THE INFORMATION PACKET THAT SHIPPED WITH THE PRODUCT AND ARE INCORPORATED HEREIN BY THIS REFERENCE. IF YOU ARE UNABLE TO LOCATE THE SOFTWARE LICENSE OR LIMITED WARRANTY, CONTACT YOUR CISCO REPRESENTATIVE FOR A COPY.

The following information is for FCC compliance of Class A devices: This equipment has been tested and found to comply with the limits for a Class A digital device, pursuant to part 15 of the FCC rules. These limits are designed to provide reasonable protection against harmful interference when the equipment is operated in a commercial environment. This equipment generates, uses, and can radiate radio-frequency energy and, if not installed and used in accordance with the instruction manual, may cause harmful interference to radio communications. Operation of this equipment in a residential area is likely to cause harmful interference, in which case users will be required to correct the interference at their own expense.

The following information is for FCC compliance of Class B devices: The equipment described in this manual generates and may radiate radio-frequency energy. If it is not installed in accordance with Cisco's installation instructions, it may cause interference with radio and television reception. This equipment has been tested and found to comply with the limits for a Class B digital device in accordance with the specifications in part 15 of the FCC rules. These specifications are designed to provide reasonable protection against such interference in a residential installation. However, there is no guarantee that interference will not occur in a particular installation.

Modifying the equipment without Cisco's written authorization may result in the equipment no longer complying with FCC requirements for Class A or Class B digital devices. In that event, your right to use the equipment may be limited by FCC regulations, and you may be required to correct any interference to radio or television communications at your own expense.

You can determine whether your equipment is causing interference by turning it off. If the interference stops, it was probably caused by the Cisco equipment or one of its peripheral devices. If the equipment causes interference to radio or television reception, try to correct the interference by using one or more of the following measures:

• Turn the television or radio antenna until the interference stops.

• Move the equipment to one side or the other of the television or radio.

• Move the equipment farther away from the television or radio.

• Plug the equipment into an outlet that is on a different circuit from the television or radio. (That is, make certain the equipment and the television or radio are on circuits controlled by different circuit breakers or fuses.)

Modifications to this product not authorized by Cisco Systems, Inc. could void the FCC approval and negate your authority to operate the product.

The Cisco implementation of TCP header compression is an adaptation of a program developed by the University of California, Berkeley (UCB) as part of UCB's public domain version of the UNIX operating system. All rights reserved. Copyright © 1981, Regents of the University of California.

NOTWITHSTANDING ANY OTHER WARRANTY HEREIN, ALL DOCUMENT FILES AND SOFTWARE OF THESE SUPPLIERS ARE PROVIDED "AS IS" WITH ALL FAULTS. CISCO AND THE ABOVE-NAMED SUPPLIERS DISCLAIM ALL WARRANTIES, EXPRESSED OR IMPLIED, INCLUDING, WITHOUT LIMITATION, THOSE OF MERCHANTABILITY, FITNESS FOR A PARTICULAR PURPOSE AND NONINFRINGEMENT OR ARISING FROM A COURSE OF DEALING, USAGE, OR TRADE PRACTICE.

IN NO EVENT SHALL CISCO OR ITS SUPPLIERS BE LIABLE FOR ANY INDIRECT, SPECIAL, CONSEQUENTIAL, OR INCIDENTAL DAMAGES, INCLUDING, WITHOUT LIMITATION, LOST PROFITS OR LOSS OR DAMAGE TO DATA ARISING OUT OF THE USE OR INABILITY TO USE THIS MANUAL, EVEN IF CISCO OR ITS SUPPLIERS HAVE BEEN ADVISED OF THE POSSIBILITY OF SUCH DAMAGES.

AccessPath, AtmDirector, Browse with Me, CCDA, CCDE, CCDP, CCIE, CCNA, CCNP, CCSI, CD-PAC, *CiscoLink*, the Cisco Net*Works* logo, the Cisco *Powered* Network logo, Cisco Systems Networking Academy, the Cisco Systems Networking Academy logo, Fast Step, Follow Me Browsing, FormShare, FrameShare, GigaStack, IGX, Internet Quotient, IP/VC, iQ Breakthrough, iQ Expertise, iQ FastTrack, the iQ Logo, iQ Net Readiness Scorecard, MGX, the Networkers logo, *Packet*, PIX, RateMUX, ScriptBuilder, ScriptShare, SlideCast, SMARTnet, TransPath, Unity, Voice LAN, Wavelength Router, and WebViewer are trademarks of Cisco Systems, Inc.; Changing the Way We Work, Live, Play, and Learn, Discover All That's Possible, and Empowering the Internet Generation, are service marks of Cisco Systems, Inc.; and Aironet, ASIST, BPX, Catalyst, Cisco, the Cisco Certified Internetwork Expert logo, Cisco IOS, the Cisco IOS logo, Cisco Systems, Cisco Systems Capital, the Cisco Systems logo, Enterprise/Solver, EtherChannel, EtherSwitch, FastHub, FastSwitch, IOS, IP/TV, LightStream, MICA, Network Registrar, Post-Routing, Pre-Routing, Registrar, StrataView Plus, Stratm, SwitchProbe, TeleRouter, and VCO are registered trademarks of Cisco Systems, Inc. and/or its affiliates in the U.S. and certain other countries.

All other brands, names, or trademarks mentioned in this document or Web site are the property of their respective owners. The use of the word partner does not imply a partnership relationship between Cisco and any other company. (0103R)

*Cisco ONS 15216 OPM Operations Guide* Copyright © 2001, Cisco Systems, Inc. All rights reserved.

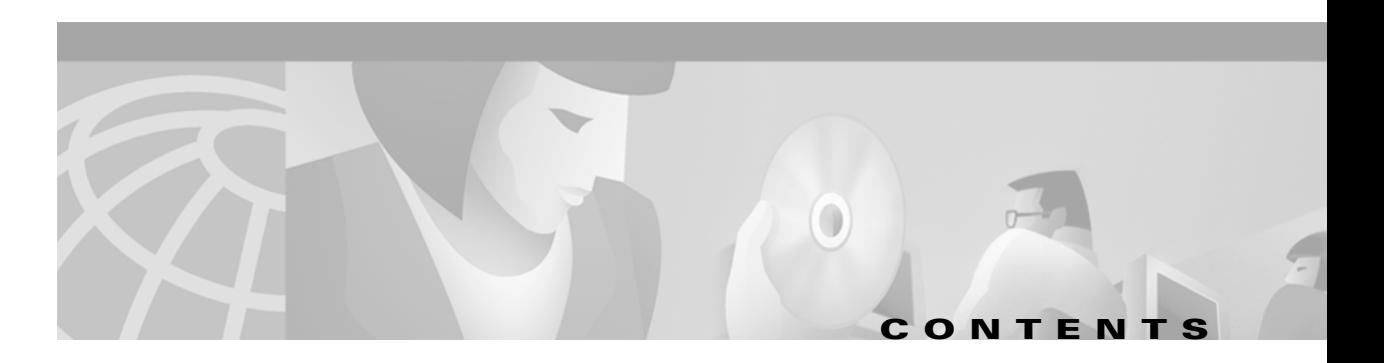

#### **[Preface](#page-6-0) vii**

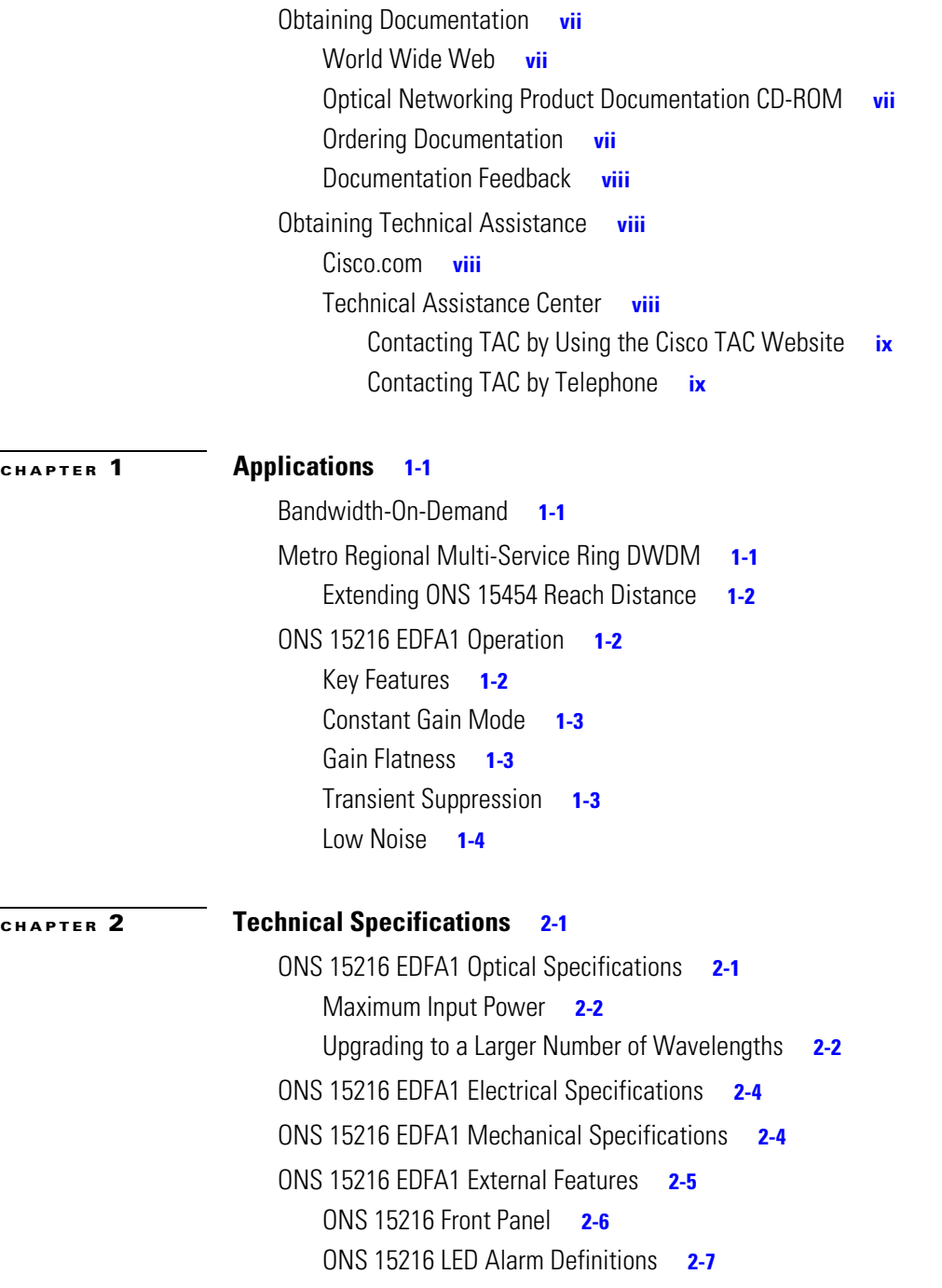

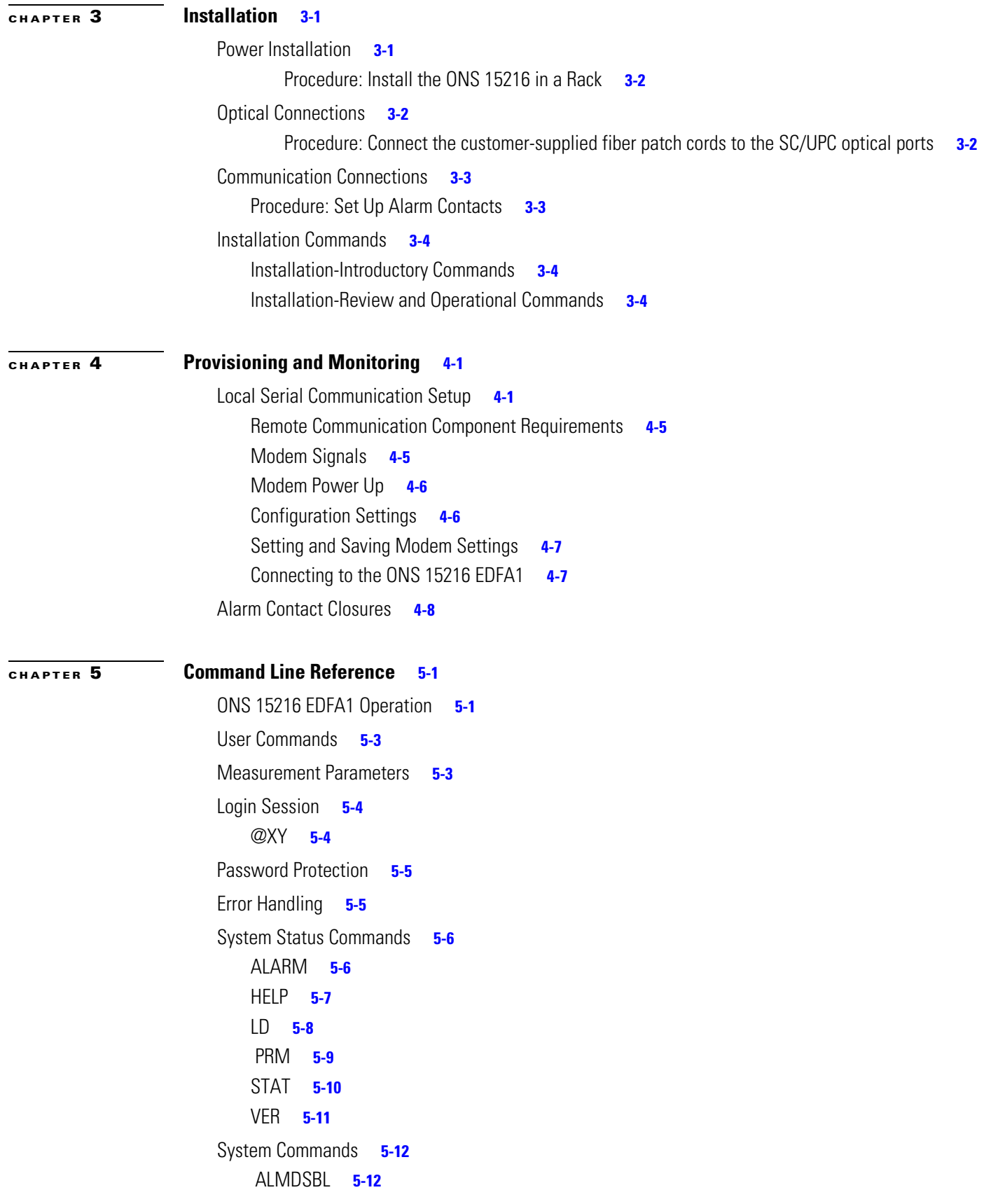

 $\blacksquare$ 

 $\overline{\mathsf{I}}$ 

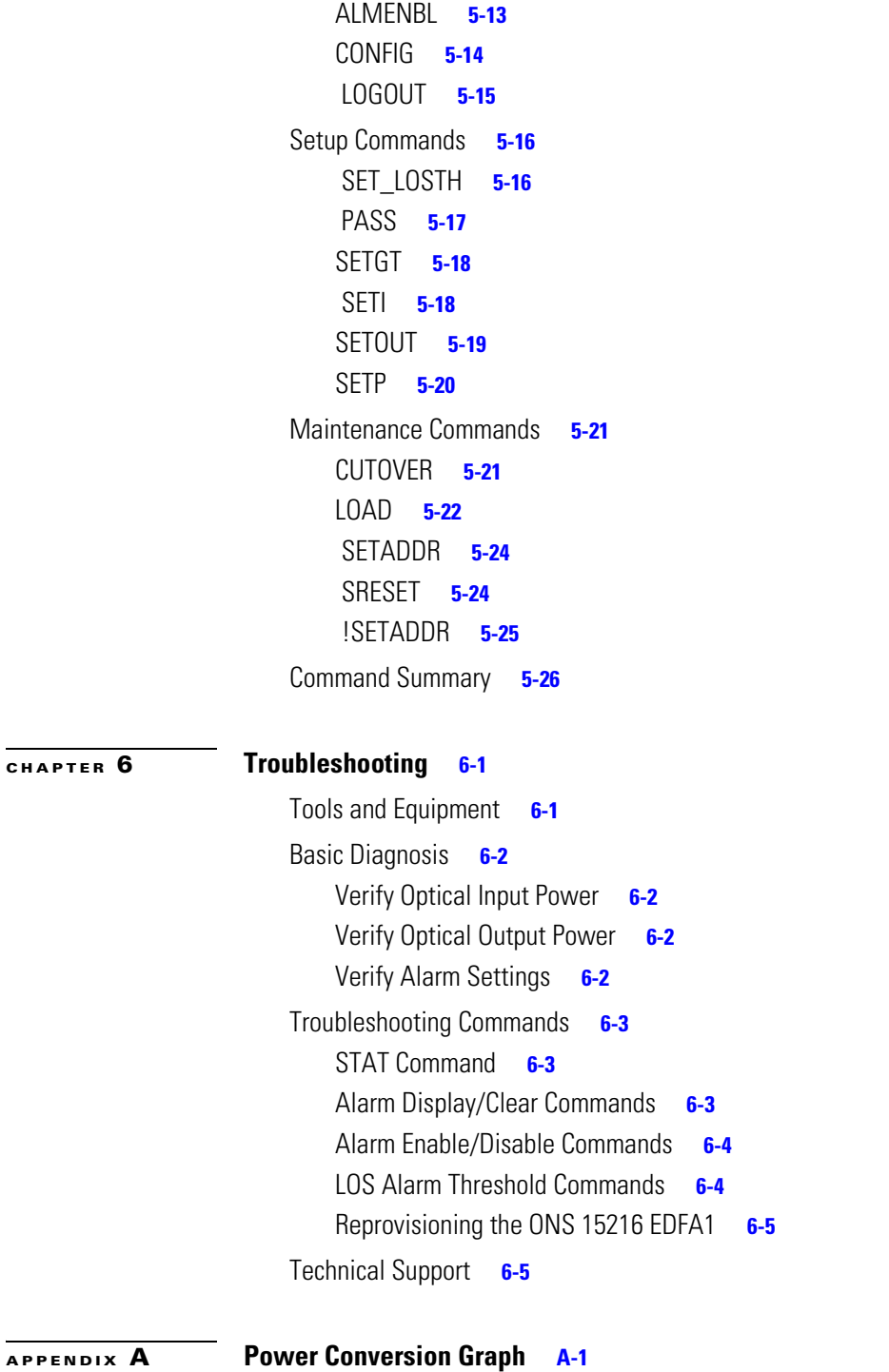

**Contents**

 $\overline{\mathsf{I}}$ 

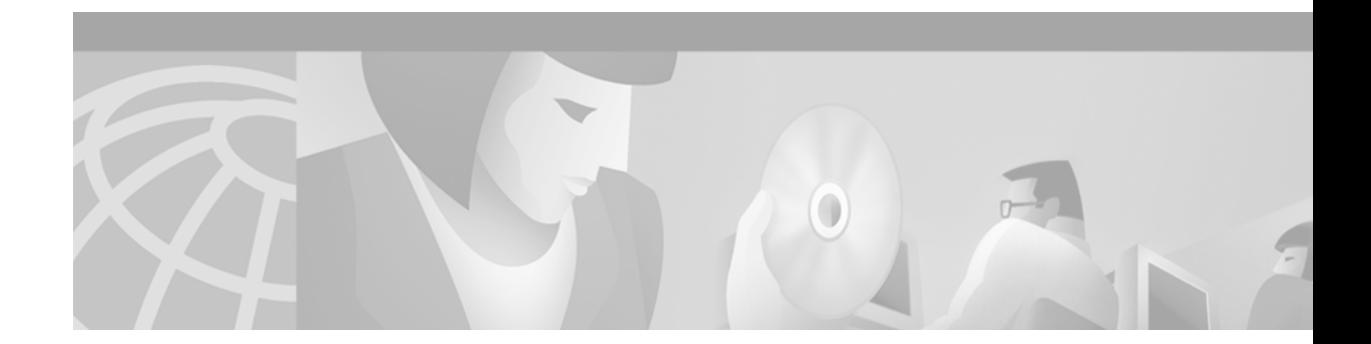

# <span id="page-6-0"></span>**Preface**

# <span id="page-6-1"></span>**Obtaining Documentation**

The following sections provide sources for obtaining documentation from Cisco Systems.

## <span id="page-6-2"></span>**World Wide Web**

You can access the most current Cisco documentation on the World Wide Web at the following sites:

- **•** http://www.cisco.com
- http://www-china.cisco.com
- **•** http://www-europe.cisco.com

## <span id="page-6-3"></span>**Optical Networking Product Documentation CD-ROM**

Optical networking-related documentation, including the *Cisco ONS 15216 EDFA1 Operations Guide*, is available in a CD-ROM package that ships with your product. The Optical Networking Product Documentation CD-ROM, a member of the Cisco Connection Family, is updated as required. Therefore, it might be more current than printed documentation. To order additional copies of the Optical Networking Product Documentation CD-ROM, contact your local sales representative or call customer service. The CD-ROM package is available as a single package or as an annual subscription. You can also access Cisco documentation on the World Wide Web at http://www.cisco.com, http://www-china.cisco.com, or http://www.europe.cisco.com.

## <span id="page-6-4"></span>**Ordering Documentation**

Cisco documentation is available in the following ways:

**•** Registered Cisco Direct Customers can order printed Cisco Product documentation and the Optical Networking Product Documentation CD-ROM from the Networking Products MarketPlace:

http://www.cisco.com/cgi-bin/order/order\_root.pl

• Nonregistered Cisco.com users can order documentation through a local account representative by calling Cisco corporate headquarters (California, USA) at 408 526-7208 or, in North America, by calling 800 553-NETS(6387).

### <span id="page-7-0"></span>**Documentation Feedback**

If you are reading Cisco product documentation on the World Wide Web, you can submit technical comments electronically. Click **Feedback** in the toolbar and select **Documentation**. After you complete the form, click **Submit** to send it to Cisco.

You can e-mail your comments to bug-doc@cisco.com.

To submit your comments by mail, use the response card behind the front cover of your document, or write to the following address:

Attn Document Resource Connection Cisco Systems, Inc. 170 West Tasman Drive San Jose, CA 95134-9883

We appreciate your comments.

## <span id="page-7-1"></span>**Obtaining Technical Assistance**

Cisco provides Cisco.com as a starting point for all technical assistance. Customers and partners can obtain documentation, troubleshooting tips, and sample configurations from online tools. For Cisco.com registered users, additional troubleshooting tools are available from the TAC website.

### <span id="page-7-2"></span>**Cisco.com**

Cisco.com is the foundation of a suite of interactive, networked services that provides immediate, open access to Cisco information and resources at anytime, from anywhere in the world. This highly integrated Internet application is a powerful, easy-to-use tool for doing business with Cisco.

Cisco.com provides a broad range of features and services to help customers and partners streamline business processes and improve productivity. Through Cisco.com, you can find information about Cisco and our networking solutions, services, and programs. In addition, you can resolve technical issues with online technical support, download and test software packages, and order Cisco learning materials and merchandise. Valuable online skill assessment, training, and certification programs are also available.

Customers and partners can self-register on Cisco.com to obtain additional personalized information and services. Registered users can order products, check on the status of an order, access technical support, and view benefits specific to their relationships with Cisco.

To access Cisco.com, go to the following website:

http://www.cisco.com

## <span id="page-7-3"></span>**Technical Assistance Center**

The Cisco TAC website is available to all customers who need technical assistance with a Cisco product or technology that is under warranty or covered by a maintenance contract.

#### <span id="page-8-0"></span>**Contacting TAC by Using the Cisco TAC Website**

If you have a priority level 3 (P3) or priority level 4 (P4) problem, contact TAC by going to the TAC website:

http://www.cisco.com/tac

P3 and P4 level problems are defined as follows:

- **•** P3—Your network performance is degraded. Network functionality is noticeably impaired, but most business operations continue.
- P4—You need information or assistance on Cisco product capabilities, product installation, or basic product configuration.

In each of the above cases, use the Cisco TAC website to quickly find answers to your questions.

To register for Cisco.com, go to the following website:

http://www.cisco.com/register/

If you cannot resolve your technical issue by using the TAC online resources, Cisco.com registered users can open a case online by using the TAC Case Open tool at the following website:

http://www.cisco.com/tac/caseopen

#### <span id="page-8-1"></span>**Contacting TAC by Telephone**

If you have a priority level 1(P1) or priority level 2 (P2) problem, contact TAC by telephone and immediately open a case. To obtain a directory of toll-free numbers for your country, go to the following website:

http://www.cisco.com/warp/public/687/Directory/DirTAC.shtml

P1 and P2 level problems are defined as follows:

- P1—Your production network is down, causing a critical impact to business operations if service is not restored quickly. No workaround is available.
- **•** P2—Your production network is severely degraded, affecting significant aspects of your business operations. No workaround is available.

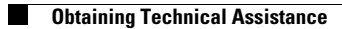

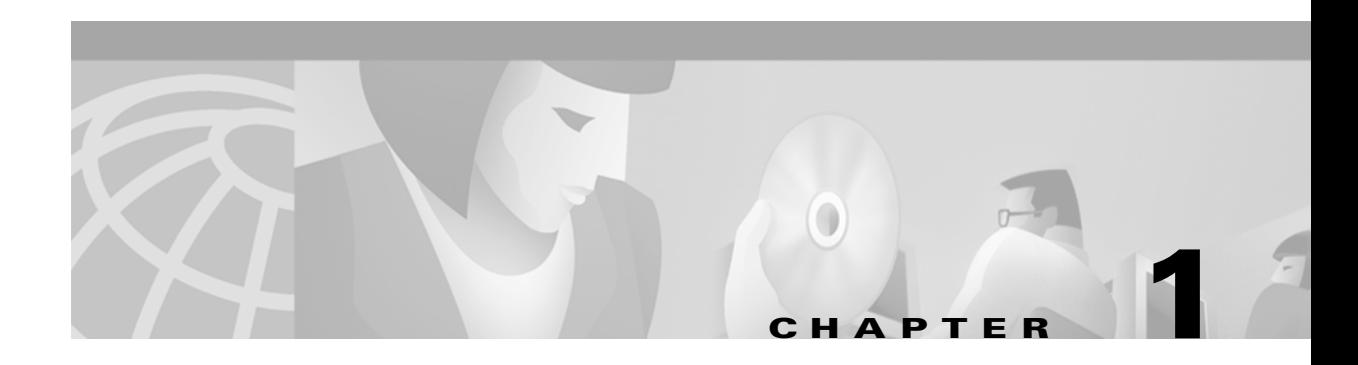

# <span id="page-10-1"></span><span id="page-10-0"></span>**Applications**

The Cisco ONS 15216 EDFA1 provides bandwidth-on-demand to extend DWDM links by hundreds of kilometers. This manual describes how to install and operate the ONS 15216 EDFA1, which is a DWDM-enabling technology for multiservice ring DWDM networks. The ONS 15216 EDFA1 is part of the Cisco ONS 15216 metro regional DWDM product line that includes red and blue terminal filters, a one-channel and two-channel optical add/drop multiplexer (OADM), and an optical performance manager (OPM).

The ONS 15216 EDFA1 is a C-band EDFA that has constant gain control, gain-flatness, transient suppression, and low-noise figure optimized for metro DWDM applications. These features enable the ONS 15216 EDFA1 to add/drop optical signals from a span in a DWDM network without degrading of the other optical signals in the same span.

## <span id="page-10-2"></span>**Bandwidth-On-Demand**

The ONS 15216 EDFA1 uses gain-control technology, which is the ability to keep the amplification per wavelength constant at all times as wavelengths are added/dropped from an optical fiber. Every wavelength in an ONS 15216 EDFA1, regardless of number, is guaranteed to be amplified by 23 dB. Any number of wavelengths can be amplified, as long as the total input power of all wavelengths is between -29 dBm and -6 dBm. Unlike previous generations of EDFAs, the ONS 15216 reconfigures itself rapidly to ensure constant gain and gain flatness.

# <span id="page-10-3"></span>**Metro Regional Multi-Service Ring DWDM**

Using the Cisco ONS 15216 product family you can build ring-based, multiservice DWDM systems using the Cisco ONS 15454 platform. DWDM systems that incorporate these two product families enable you to scale rings of up to 400 km in circumference. At each of the add/drop sites, a service provider can drop wavelengths to provide a variety of IP/data and TDM services. The Cisco ONS 15216/ONS 15454 solution provides not only a cost-effective method to create the multiservice environment, but also aggregates and grooms that traffic onto efficiently-packed wavelengths which are then carried around the DWDM ring.

## <span id="page-11-0"></span>**Extending ONS 15454 Reach Distance**

The Cisco ONS 15216 EDFA1 can be used in conjunction with the ONS 15454 to increase reach distance if the link loss between nodes in a metro network is greater than 15 dB. The ONS 15216 EDFA1 can be used as a booster amplifier immediately following the transmitter, as an in-line amplifier at an intermediate site, or as a pre amplifier just before the receiver.

# <span id="page-11-1"></span>**ONS 15216 EDFA1 Operation**

The ONS 15216 EDFA1 consists of a few meters of coiled erbium-doped fiber pumped by a high-power semiconductor laser operating at 980 nm. Amplification occurs when energy from the pump laser is transferred via the erbium-doped fiber to incoming optical signals in the 1550 nm window. Each optical signal leaves the ONS 15216 EDFA1 two hundred times brighter than when it arrived. [Figure 1-1](#page-11-3) is a block diagram of the ONS 15216 EDFA1.

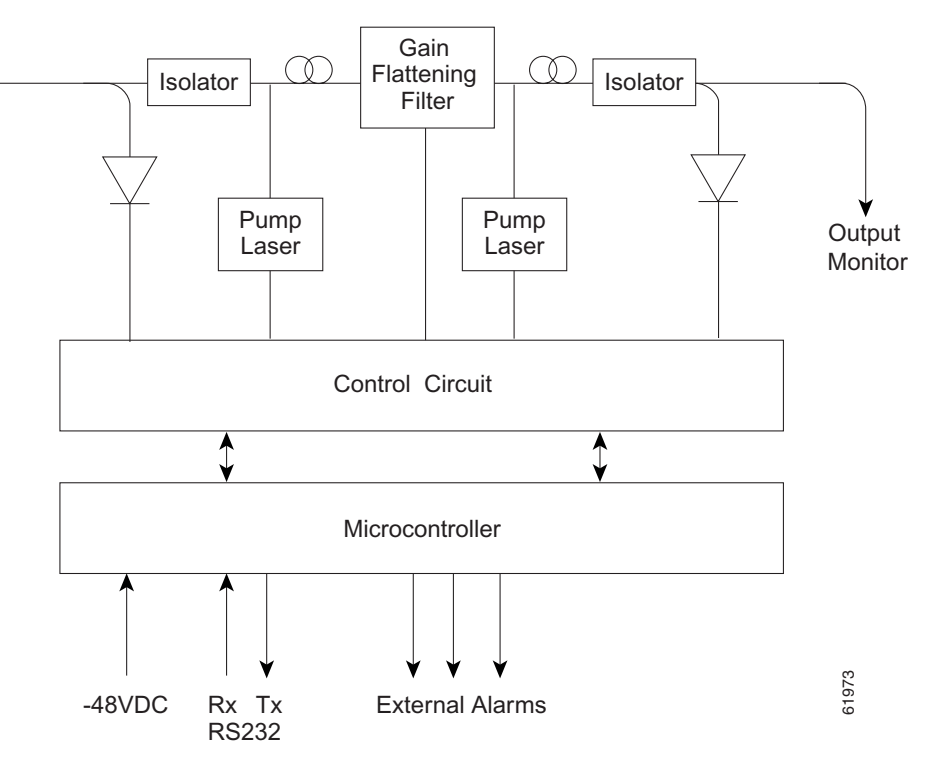

#### <span id="page-11-3"></span>*Figure 1-1 ONS 15216 EDFA1 Block Diagram*

### <span id="page-11-2"></span>**Key Features**

The ONS 15216 EDFA1 has the following key features:

- **•** Constant gain of 23 dBm ± 1.25 dBm
- **•** Gain flatness ±1.0 dB (over input range and temperature range)
- **•** Typical transient suppression in less than 200 µs

**•** Low-noise figure of < 6.0 dB

## <span id="page-12-0"></span>**Constant Gain Mode**

Constant amplification per wavelength is important for bandwidth-on-demand wavelength services. As wavelengths are added/dropped from an optical fiber, small variations in gain between channels in a span can cause large variations in the power difference between channels at the receivers. The ONS 15216 EDFA1 enables bandwidth-on-demand services by guaranteeing that every wavelength is amplified by 23 dB, regardless of the number of wavelengths being amplified.

Constant gain mode is achieved using an automatic control circuit that adjusts pump power when changes in input power are detected. The ONS 15216 EDFA1 operates in constant gain mode by default, but because other operating modes can be required, the EDFA can also be set to operate in any one the following modes:

- **•** Constant-pump current mode
- **•** Constant-pump power mode
- **•** Constant-output power mode

## <span id="page-12-1"></span>**Gain Flatness**

[Figure 1-2](#page-12-3) illustrates the importance of the ONS 15216 EDFA1's gain-flattening filter. With the first fiber (a), channels having equal power going into a cascaded network of amplifiers have vastly different powers and optical signal-to-noise ratio (SNR) at the output—without a gain flattening filter. In contrast, with the second fiber (b), the EDFAs reduce this effect by introducing a gain-flattening filter within each amplifier

#### <span id="page-12-3"></span>*Figure 1-2 Gain Flattening Filter*

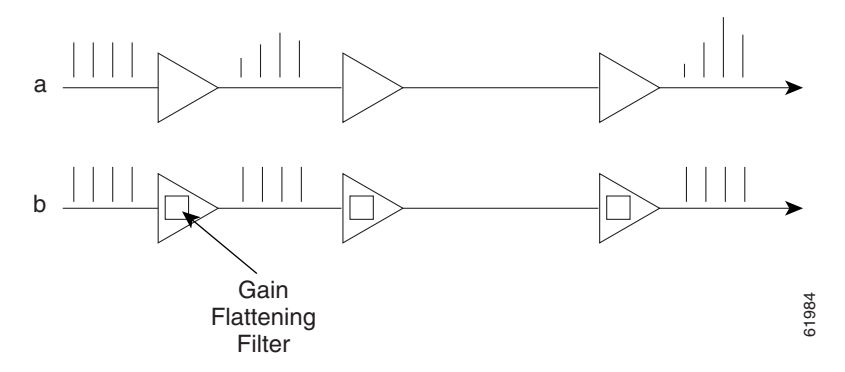

## <span id="page-12-2"></span>**Transient Suppression**

Transients in the performance of EDFAs are inevitable whenever the number of signals or the relative power of signals change. The amount of time required by an amplifier to recover from a change indicates the suitability of the amplifier for add/drop applications.

## <span id="page-13-0"></span>**Low Noise**

Noise increases whenever a gain occurs in an optical system. The predominant source of noise in EDFAs is Amplified Spontaneous Emission (ASE). The ONS 15216 EDFA1 has a low-noise figure of < 6.0 dB.

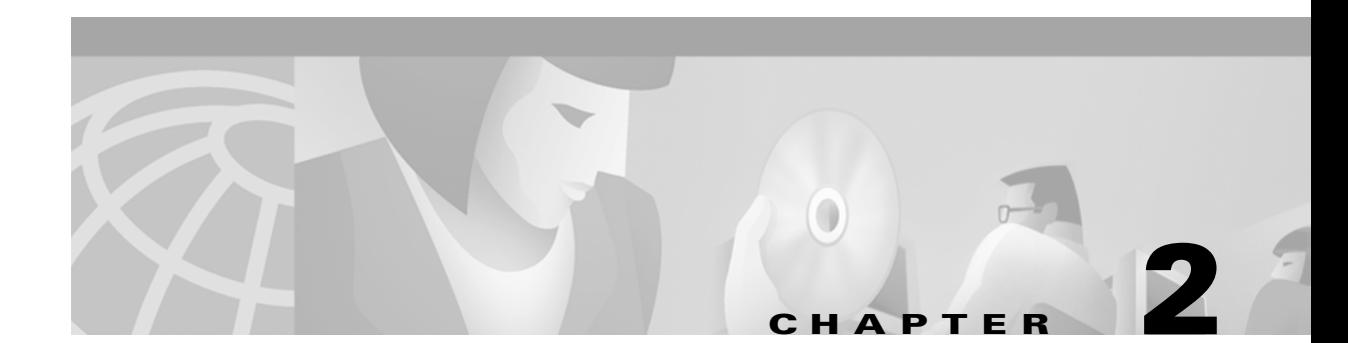

# <span id="page-14-1"></span><span id="page-14-0"></span>**Technical Specifications**

This chapter discusses the technical specifications of the ONS 15216 EDFA1.

See [Chapter 3, "Installation"](#page-22-3) to set up and install the ONS 15216 EDFA1. See [Chapter 4, "Provisioning](#page-28-3)  [and Monitoring"](#page-28-3) for information about a local serial port or remote connection.

# <span id="page-14-3"></span><span id="page-14-2"></span>**ONS 15216 EDFA1 Optical Specifications**

[Table 2-1](#page-14-3) lists the ONS 15216 optical specifications.

| Requirement                             | <b>Specifications</b>                                                                                                    |
|-----------------------------------------|----------------------------------------------------------------------------------------------------|
| Input Signal Wavelength in a<br>vacuum  | 1530 nm to 1563 nm                                                                                                    |
| Input Power (channel total)             | -29 dBm to -6 dBm (total all<br>channels)                                                                                                    |
|                                         | See the "Maximum Input Power"<br>section on page 2-2 and the<br>"Upgrading to a Larger Number of<br>Wavelengths" section on page 2-2<br>for additional information. |
| Mode of Operation                       | Unidirectional (two common fibers:<br>one for transmit and one for<br>receive)                                                                                      |
| Maximum Output Power                    | 17dBm                                                                                                    |
| Signal Gain per channel                 | $23 dB (+/- 1.25 dB)$                                                                                                    |
| <b>Gain Flatness</b>                    | $<$ 2 dB (Peak to Valley)                                                                                                    |
| Noise Figure                            | $< 6.0 \text{ dB}$                                                                                                    |
| Pump Wavelength                         | 980 nm                                                                                                    |
| Polarization Mode Dispersion<br>(PMD)   | $< 0.6$ ps                                                                                                    |
| <b>Input/Output Optical Return Loss</b> | $>$ 27 dB                                                                                                    |

*Table 2-1 ONS 15216 Optical Specifications*

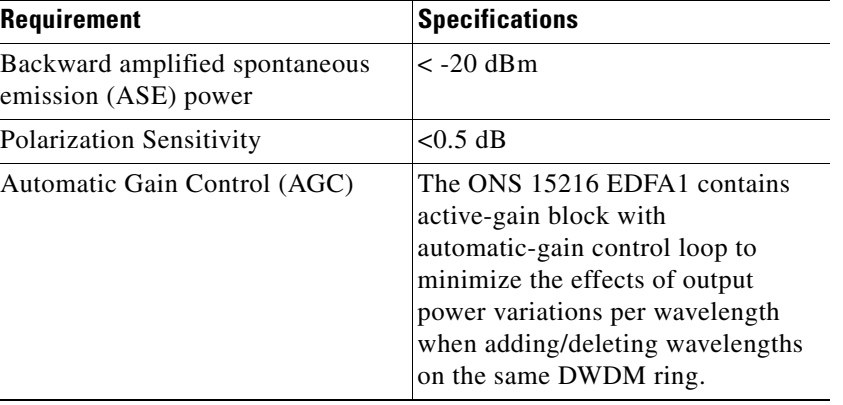

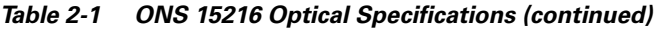

## <span id="page-15-0"></span>**Maximum Input Power**

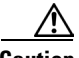

**Caution** In the constant-gain mode of operation, the ONS 15216 amplifier is designed to operate up to a maximum input power of -6 dBm. Optical specifications cannot be maintained with an input power greater than -6 dBm. Operating at higher powers causes the pumps to be overdriven. Prolonged periods of operation in this condition can shorten the life time of the ONS 15216 EDFA1.

In this mode, optical attenuators are required to bring total input power to less than -6 dBm.

## <span id="page-15-1"></span>**Upgrading to a Larger Number of Wavelengths**

You can ensure a smooth upgrade path from a single channel to the maximum number of channels with a minimum disruption of service if the per-channel power of the single channel is properly set from the start. Set the per-channel power so that at full channel loading the total input power is less than –6 dBm (0.25 mW).

For example, if the maximum number of channels at full loading is 18, then you can calculate the power per channel by dividing .25 mW by 18, which equals .0138 mW. This number (.0138 mW) in logarithmic scale is -18.6 dBm.

Use [Table 2-2](#page-15-2) to calculate per-channel power as a function of the maximum total number of channels at full loading.

| <b>Full Loading-</b><br><b>Number of Channels</b> | <b>Maximum per Channel</b><br>Power (mW) | <b>Maximum per Channel</b><br>Power (dBm) |
|---------------------------------------------------|------------------------------------------|-------------------------------------------|
|                                                   | 0.2500                                   | $-6.0$                                    |
| $\overline{2}$                                    | 0.1250                                   | $-9.0$                                    |
| 3                                                 | 0.0833                                   | $-10.8$                                   |
| $\overline{4}$                                    | 0.0625                                   | $-12.0$                                   |
| 5                                                 | 0.0500                                   | $-13.0$                                   |

<span id="page-15-2"></span>*Table 2-2 Maximum Power Per Channel*

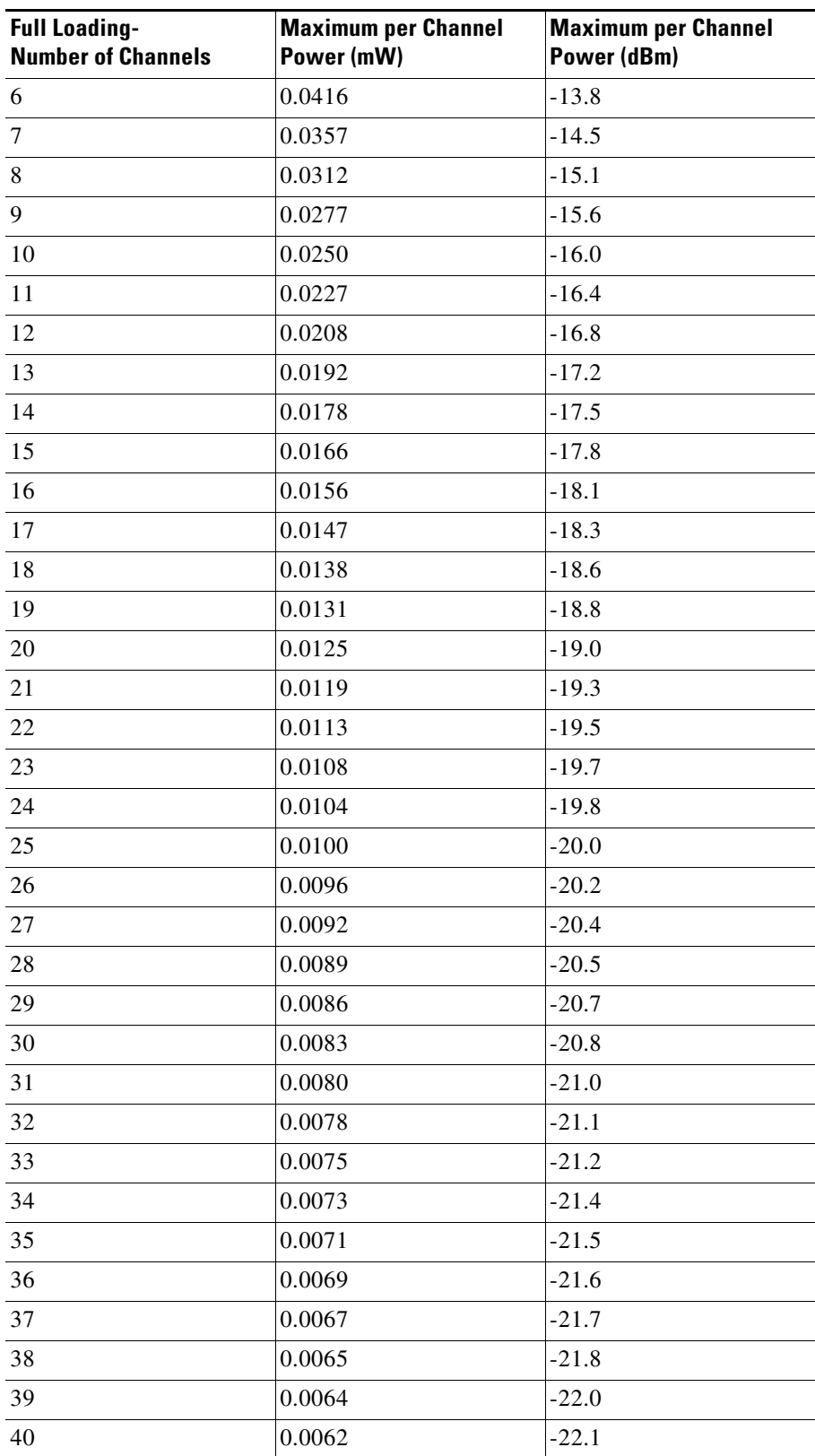

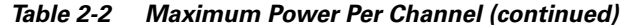

 $\mathbf{r}$ 

<span id="page-17-3"></span>.

Contact Cisco's Technical Assistance Center (TAC) with any questions or concerns regarding maximum input power or setting the upgrade path.

# <span id="page-17-0"></span>**ONS 15216 EDFA1 Electrical Specifications**

The ONS 15216 EDFA1 uses a power supply that meets the electrical specifications listed in [Table 2-3.](#page-17-3)

| Requirement                      | <b>Specifications</b>          |
|----------------------------------|--------------------------------|
| Input Voltage                    | -48 VDC                        |
| <b>Maximum Power Consumption</b> | $\leq$ 25 W @ 65°c End of LIfe |
| Minimum Supply Voltage           | $-30$ VDC                      |
| Maximum Supply Voltage           | $-62$ VDC                      |
| Maximum Current                  | $0.52$ Amps                    |

*Table 2-3 ONS 15216 Electrical Specifications*

# <span id="page-17-2"></span><span id="page-17-1"></span>**ONS 15216 EDFA1 Mechanical Specifications**

[Table 2-4](#page-17-2) lists the mechanical specifications for the ONS 15216 EDFA1.

| <b>Specification</b>                 | <b>Description</b>                                                                                                    |
|--------------------------------------|----------------------------------------------------------------------------------------------------|
| Dimensions $(H \times W \times D)$   | $1.75$ " (Height) x 17 3/16" (Width) x<br>$12"$ (Depth)                                                                                                    |
| Weight                               | 5.45 lbs.                                                                                                    |
| <b>Ambient Operating Temperature</b> | 0 to $65^{\circ}$ C                                                                                                    |
| Storage Temperature                  | $-40$ to $70^{\circ}$ C                                                                                                    |
| <b>Humidity Operation</b>            | Relative humidities of 5% to 95%,<br>non-condensing. With ambient<br>temperatures above 29 degrees<br>Celsius, the relative humidity may be<br>limited to a specific humidity of 0.024<br>pounds of water per pound of dry air. |
| <b>Humidity Storage</b>              | Relative humidities of 5% to 95%,<br>non-condensing. With ambient<br>temperatures above 29 degrees<br>Celsius, the relative humidity may be<br>limited to a specific humidity of 0.024<br>pounds of water per pound of dry air. |
| Connector Types                      | SC/UPC bulkhead connectors                                                                                                    |

*Table 2-4 ONS 15216 EDFA1 Mechanical Specifications*

## <span id="page-18-0"></span>**ONS 15216 EDFA1 External Features**

The ONS 15216 EDFA1 has the following external features:

- **•** Front panel LEDs, graphics, and warning displays
- Brackets for rack mounting (including reversible ears that permit front, mid, and rear mounting)
- **•** Rear and side cooling vents
- **•** Access door for fiber cleaning
- **•** Fiber routing and retaining feature
- **•** Two threaded grounding studs on rear and two threaded grounding holes on front
- **•** Terminal block for power connection
- **•** RJ-45 connector for external alarm connection
- **•** SC/UPC connectors for optical interface
- **•** DB-9 female connector for craft serial interface connection

[Figure 2-1](#page-18-1) shows a mechanical outline of the external features and dimensions of the ONS 15216 EDFA1.

#### <span id="page-18-1"></span>*Figure 2-1 ONS 15216 EDFA1 Side View*

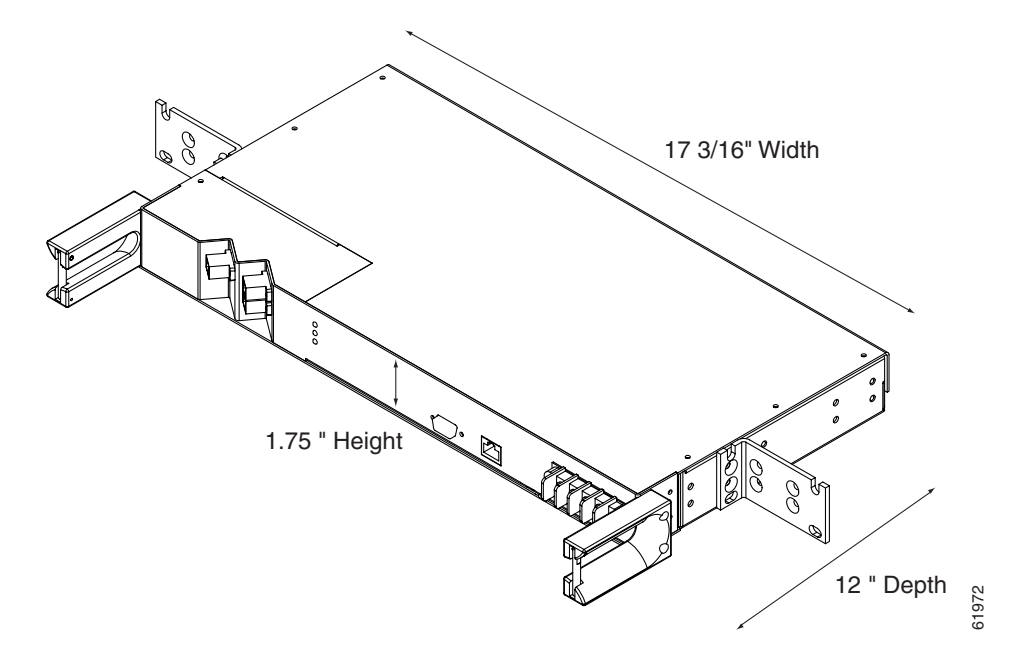

[Figure 2-2](#page-19-1) shows the ONS 15216 EDFA1 top view.

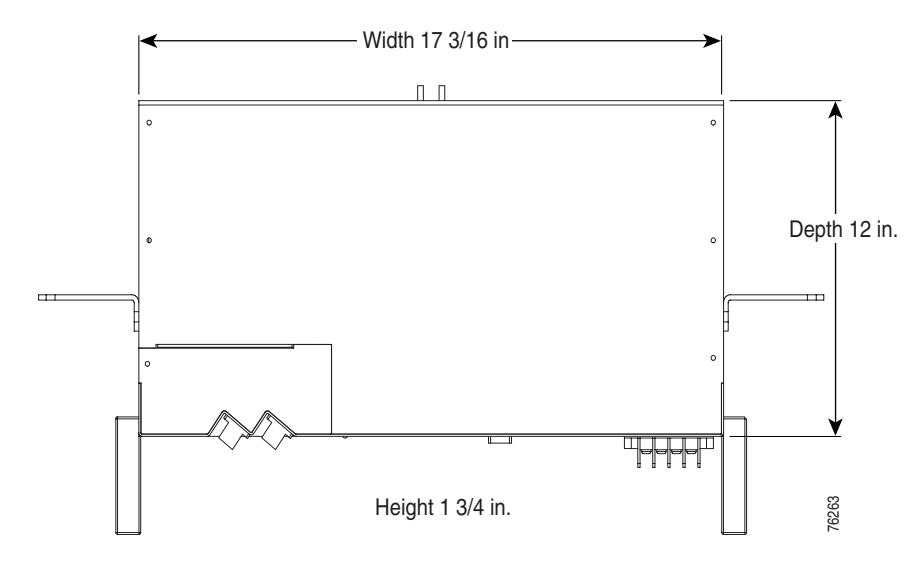

#### <span id="page-19-1"></span>*Figure 2-2 ONS 15216 EDFA1 Top View*

## <span id="page-19-0"></span>**ONS 15216 Front Panel**

[Figure 2-3](#page-19-2) displays the ONS 15216 EDFA1 front panel in detail. The front panel provides an all-front access (fibers, power, alarm contact, and management interface) that complies with international standards. Refer to [Table 2-5 on page 2-7](#page-20-1) for information about the front panel features.

<span id="page-19-3"></span><span id="page-19-2"></span>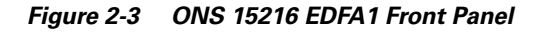

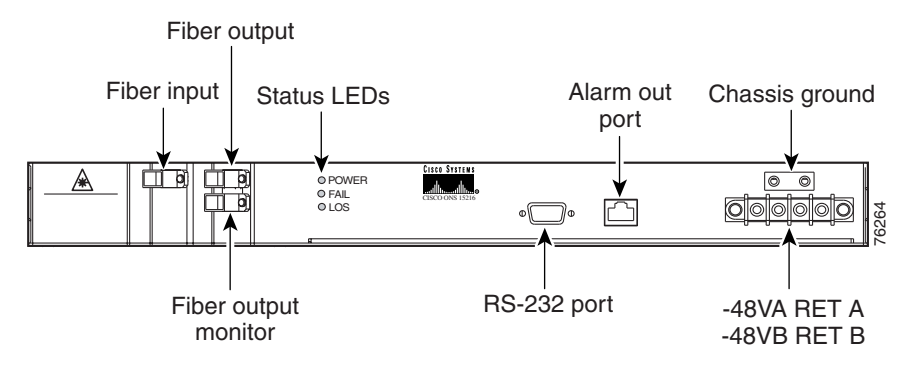

[Table 2-5](#page-20-1) describes the ONS 15216 EDFA1 front panel features.

<span id="page-20-1"></span>П

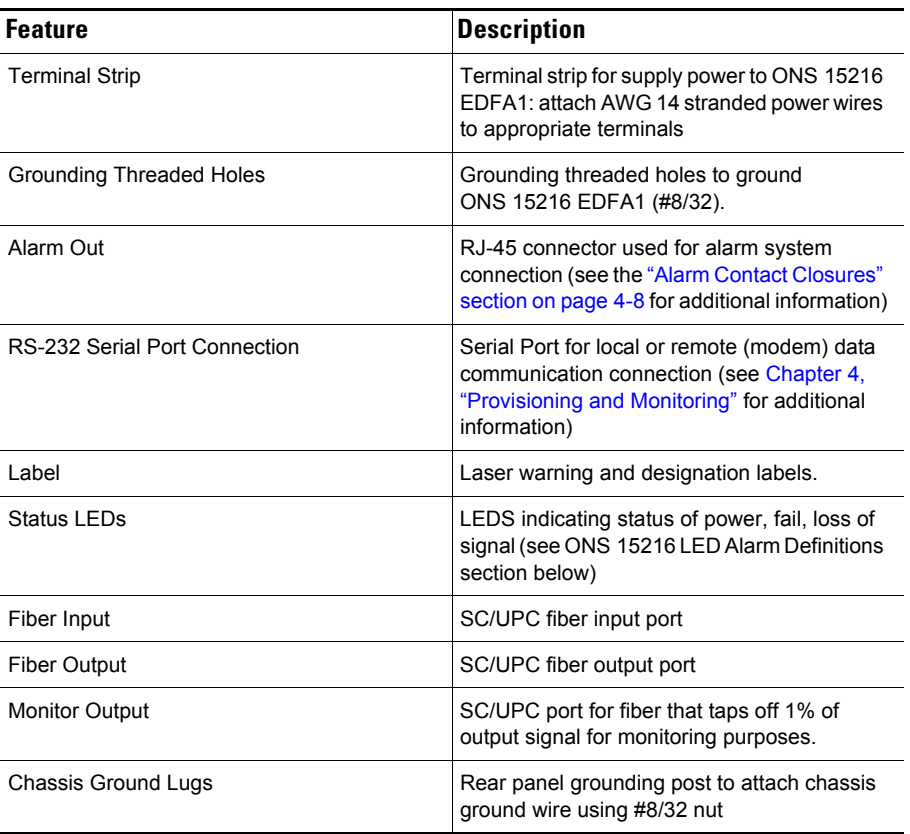

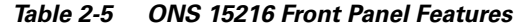

### <span id="page-20-2"></span><span id="page-20-0"></span>**ONS 15216 LED Alarm Definitions**

The ONS 15216 EDFA1 front panel has three LEDs:

**•** POWER LED

The green POWER LED will turn on and off to reflect the following conditions:

- **–** ON: when an internal power supply is within tolerance (the ONS 15216 EDFA1 is powered normally)
- **–** OFF: when an internal power supply is not present or is out of tolerance

In the OFF condition, the first pair of alarm relay contacts in the RJ-45 connector will change from a normally open condition to a closed condition. The LED and alarm will automatically reset when the condition clears (see the ["Alarm Contact Closures" section on page 4-8](#page-35-1) for additional alarm contact closure information).

**•** FAIL LED

The red FAIL LED will turn on and off to reflect the following conditions:

**–** ON: when either the pump laser bias or pump laser temperature is out of tolerance. This indicator illuminates when a major internal failure occurs, for example, an overtemperature condition or a failure in the pump laser

**–** OFF: when either the pump laser bias or the pump laser temperature is in the specified range or no +5 VDC is present

In the ON condition, the second pair of alarm relay contacts in the RJ-45 connector will change from normally open to closed. The LED and alarm will automatically reset when the condition clears (see the ["Alarm Contact Closures" section on page 4-8](#page-35-1) for additional alarm contact closure information).

**•** LOS LED

The yellow LED will turn on and off to reflect the following conditions:

- **–** ON: when optical-input power to the ONS 15216 EDFA1 is below the loss-of-input threshold (a LOS threshold decision occurs)
- **–** OFF: when optical-input power is within the input threshold

In the ON condition, the third pair of alarm relay contacts in the RJ-45 connector changes from a normally-open condition to a closed condition. The LED and alarm automatically reset when the condition clears (see the ["Alarm Contact Closures" section on page 4-8](#page-35-1) for additional alarm contact closure information).

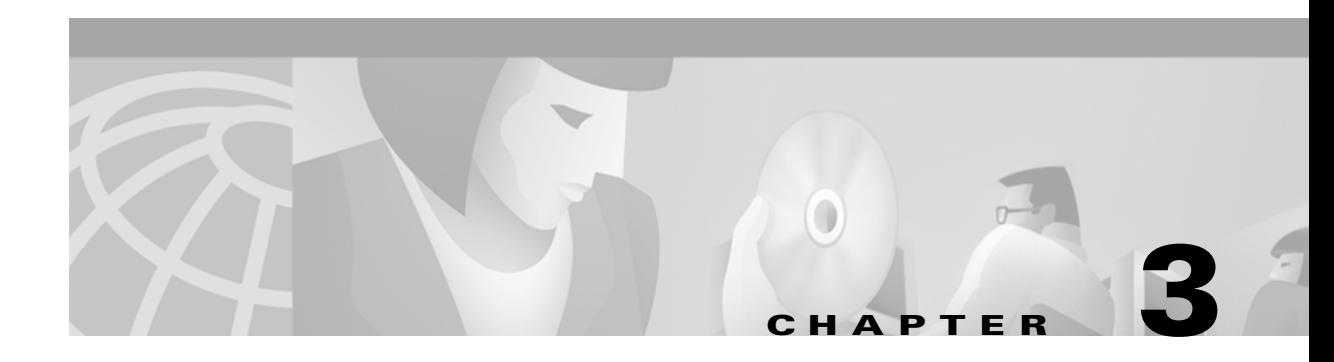

# <span id="page-22-3"></span><span id="page-22-1"></span><span id="page-22-0"></span>**Installation**

This chapter discusses the ONS 15216 EDFA1 installation procedure, which includes power installation, optical cabling, alarm contacts, and installation commands.

The ONS 15216 EDFA1 is logically divided into the following three sections:

- **•** Power section (-48V A, RET A, -48V A, RET B, and chassis ground)
- **•** Optical section (fiber input and output ports)
- **•** Communication section (RS-232 and Alarm Out)

Each section [\(Figure 3-1](#page-22-4)) has an installation procedure in this chapter.

#### <span id="page-22-4"></span>*Figure 3-1 Logical Division of the ONS 15216 EDFA1*

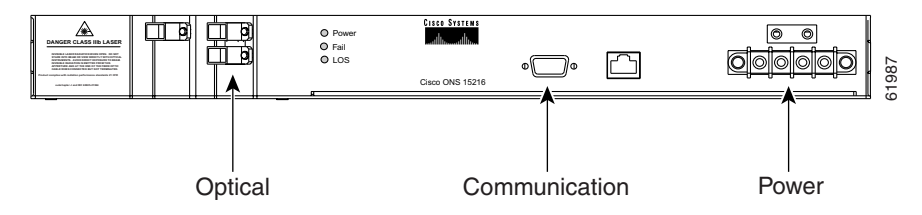

## <span id="page-22-2"></span>**Power Installation**

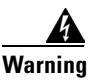

**Warning Basic electrical precautions should be taken before powering up the EDFA.**

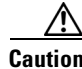

**Caution** Standard fiber handling and cleaning procedures should be followed. Fiber optic handling and cleaning procedures are critical when installing optical networking equipment.

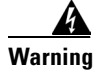

**Warning Eye safety precautions should be observed when handling fiber optic patch cords.**

.

#### <span id="page-23-0"></span>**Procedure: Install the ONS 15216 in a Rack**

- **Step 1** Mount the ONS 15216 EDFA1 in the rack (19" and 23" reversible ears). Empty rack space is not required above or below the EDFA.
- **Step 2** Connect the –48VDC cable to the office fuse panel. Note that 1.0A fusing is required and that 18AWG stranded wire or larger must be used. Connect wire lugs as appropriate to ends of wire (not provided).
- **Step 3** Connect power buss A from the fuse panel to the ONS 15216 EDFA1 power terminals.
- **Step 4** Repeat steps 2 and 3 for power buss B.
- **Step 5** Connect the facility ground to the ONS 15216 EDFA1 front panel ground using #8/32 star washer and 3/4" screws (not provided).
- **Step 6** Insert the fuses into the fuse panel.

LEDs should now be illuminated on the ONS 15216 EDFA1.

*Figure 3-2 Power Connections*

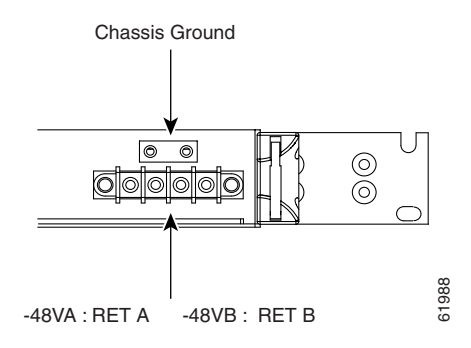

# <span id="page-23-1"></span>**Optical Connections**

#### <span id="page-23-2"></span>**Procedure: Connect the customer-supplied fiber patch cords to the SC/UPC optical ports**

**Step 1** Connect the fiber carrying the optical-input signal to be amplified (INPUT) to the fiber input port of the ONS 15216 EDFA1 (not provided). **Step 2** Connect the fiber carrying the optically-amplified output (OUTPUT) to the fiber output port of the ONS 15216 EDFA1 (not provided). **Step 3** If applicable, connect the fiber carrying the optical monitored output signal (MON OUT) to the fiber output monitor port (for 1% tap of output

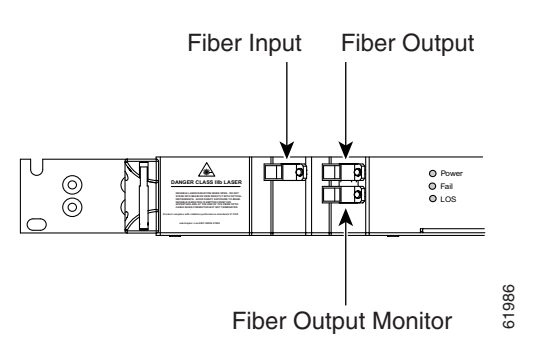

#### *Figure 3-3 ONS 15216 EDFA1 Optical Connections*

## <span id="page-24-0"></span>**Communication Connections**

The ONS 15216 EDFA1 communicates in two ways: alarm contacts (RJ-45) and the serial interface (RS-232).

See the ["Local Serial Communication Setup" section on page 4-1](#page-28-4) for detailed information about the RS-232 serial interface.

## <span id="page-24-1"></span>**Procedure: Set Up Alarm Contacts**

- **Step 1** Obtain an 8-conductor, 22 AWG solid-wire cable and terminate one end with an RJ-45 connector.
- **Step 2** Connect the stub end of the alarm cable to the alarm system contacts, either as miscellaneous discrete inputs on terminal equipment or to a central office alarm panel.
- **Step 3** Connect the RJ-45 end to the ONS 15216 EDFA1.

See the ["Alarm Contact Closures" section on page 4-8](#page-35-1) and the ["ONS 15216 LED Alarm Definitions"](#page-20-2)  [section on page 2-7](#page-20-2) for further information.

#### *Figure 3-4 ONS 15216 EDFA1 Alarm LEDs*

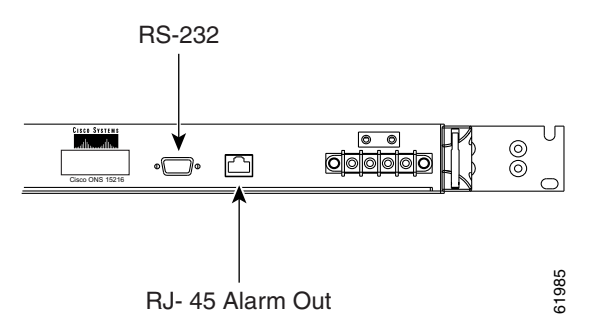

## <span id="page-25-0"></span>**Installation Commands**

You can connect to an ONS 15216 locally using a serial connection or remotely using a modem.

See the ["Local Serial Communication Setup" section on page 4-1](#page-28-4) and the ["Remote Communication](#page-32-2)  [Component Requirements" section on page 4-5](#page-32-2) for information.

After you establish connection, use the following commands to complete the hardware installation. See [Chapter 5, "Command Line Reference"](#page-38-3) for detailed information about each of these commands. [Table 5-17 on page 5-26](#page-63-1) summarizes all of the ONS 15216 EDFA1 commands.

### <span id="page-25-1"></span>**Installation-Introductory Commands**

You can use the following commands to first establish communication with the ONS 15216 EDFA1 and gain access to additional information about the amplifier.

- **• @00** Use this command to log in and establish a connection to the EDFA1. The default address for the EDFA is "00".
- **FIELP–** Use this command to review all of the available commands.
- **• PASS** This command enables you to use password-protected commands. All commands which affect system operation or alarm-threshold parameters are password protected. Prior to using any password-protected commands, you must first enter the PASS command with the correct password. The factory-set password is "CISCO". See the ["PASS" section on page 5-17](#page-54-1) for information about changing the password.
- **• VER** This command accesses information about the ONS 15216 EDFA1 software and hardware. After entering this command, record the identification and inventory information.

### <span id="page-25-2"></span>**Installation-Review and Operational Commands**

You can use the following commands to review the overall status of the EDFA and to make basic configuration changes.

- **• STAT** Review the operational status of the EDFA
- **• SETADDR** Changes the numerical address of the 15216 EDFA1; use this command to change the default address, "00"
- **• ALMENBL** Enables alarm checking for a specified alarm
- **• ALMDSBL** Disables an alarm
- **• ALARM C–** Clears alarm count
- **• SET\_LOSTH–** Set, enable, disable, or display the loss-of-input signal threshold; the factory default is set to -30 dBm
- **• SET** Set operational modes of the ONS 15216 EDFA1; for example,
	- **–** SETGT command- sets EDFA to constant gain mode temperature compensated (the factory default)
	- **–** SETI command- sets the specified pump laser to constant current mode
	- **–** SETOUT command- sets EDFA to constant output power mode
	- **–** SETP command- sets specified pump laser to constant output power

a pro

- **• CONFIG S** Saves configuration changes in active memory; you must save configuration changes or they will be lost by a power reset, inactivity, or the LOGOUT command
- **• LOGOUT-** Terminates the active session

 $\mathcal{L}_{\mathcal{A}}$ 

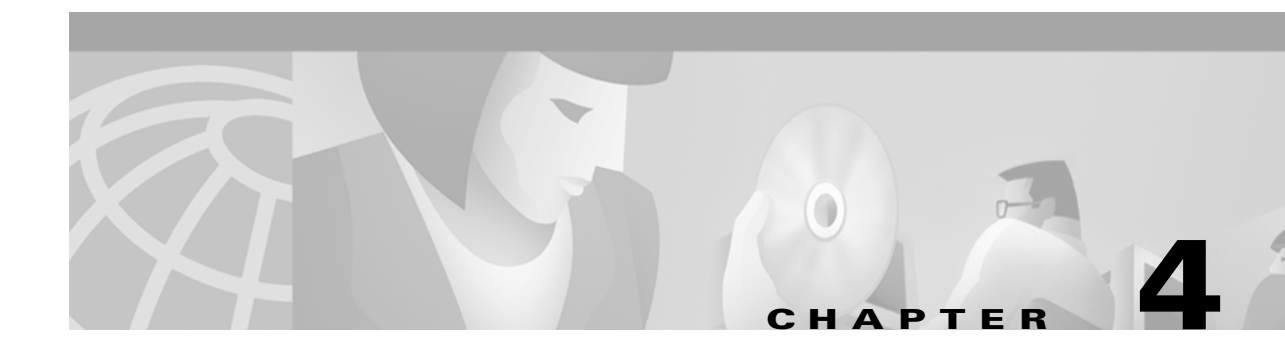

# <span id="page-28-3"></span><span id="page-28-1"></span><span id="page-28-0"></span>**Provisioning and Monitoring**

Each ONS 15216 EDFA1 is equipped with a microcontroller that allows you to provision and monitor several operating parameters. The microcontroller generates an alarm in event of failure. For example, if the performance of one of several operating parameters is out of range, an alarm is generated. Alarms are recorded and stored in the microcontroller's memory and can be retrieved for review.

You provision and monitor the ONS 15216 EDFA1 using an RS-232 serial port located in the front panel. You can connect locally or remotely using a modem. A DB-9 female pinout is required to connect to the serial port.

This chapter describes how to set up communications with an ONS 15216 EDFA1 using the following methods:

- **•** Local serial interface
- **•** Remotely (using a modem)
- **•** Alarm contact closures

# <span id="page-28-5"></span><span id="page-28-4"></span><span id="page-28-2"></span>**Local Serial Communication Setup**

To establish a serial communications link with an ONS 15216 EDFA1 you need the equipment listed in [Table 4-1.](#page-28-5) To set up an RS-232 serial connection, follow the steps in [Table 4-2](#page-28-6).

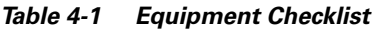

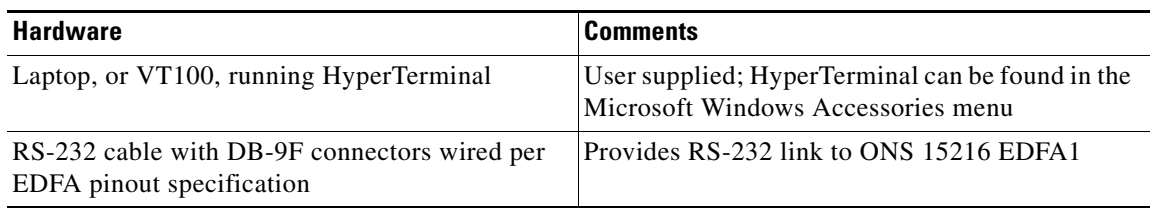

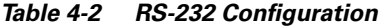

<span id="page-28-6"></span>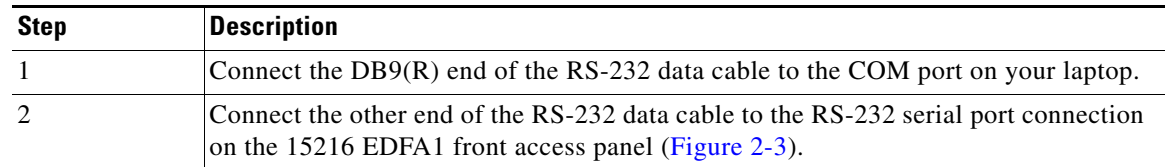

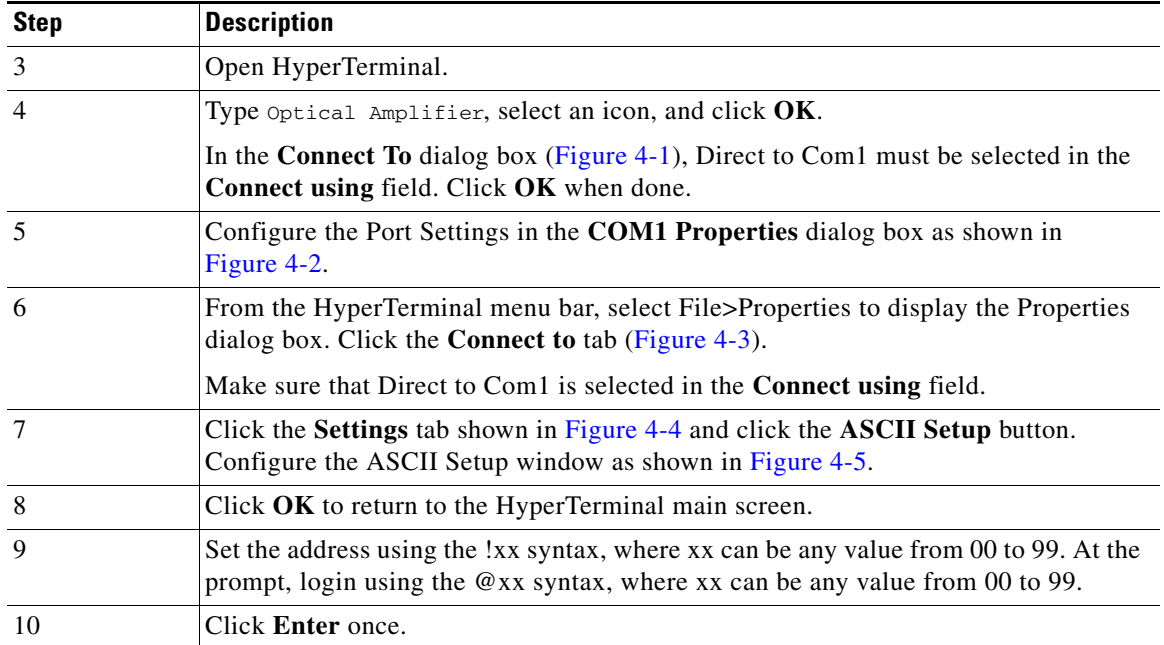

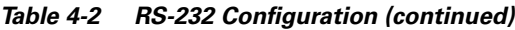

#### <span id="page-29-0"></span>*Figure 4-1 HyperTerminal Connect To Dialog Box*

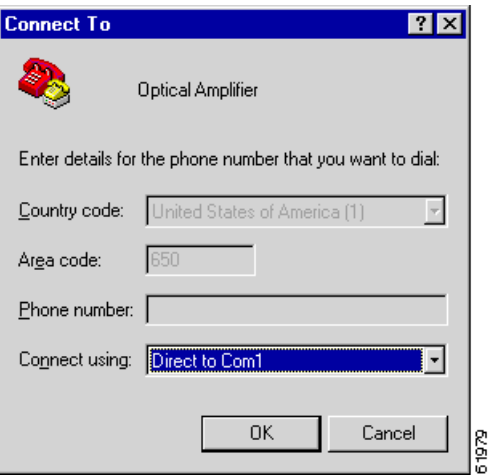

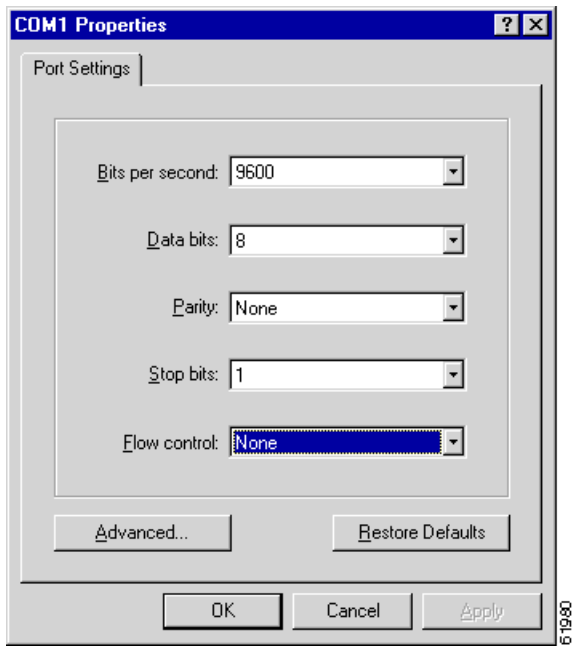

<span id="page-30-0"></span>*Figure 4-2 HyperTerminal COM1 Dialog Box*

<span id="page-30-1"></span>*Figure 4-3 HyperTeminal Connect To Tab*

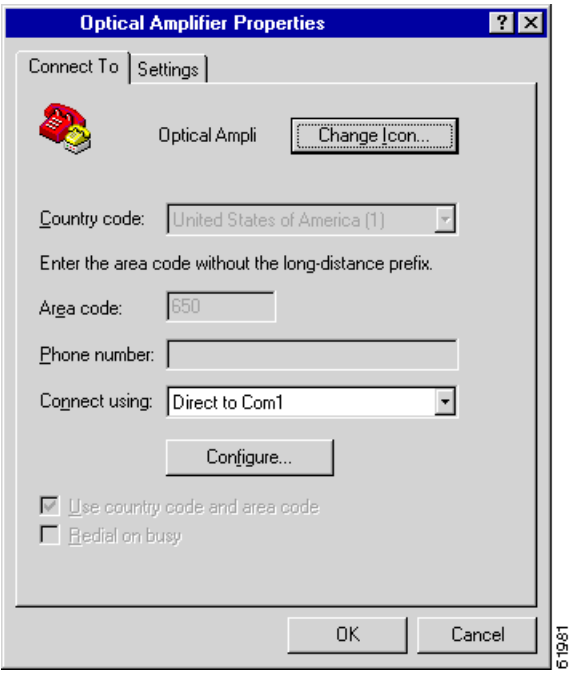

 $\mathcal{L}_{\mathcal{A}}$ 

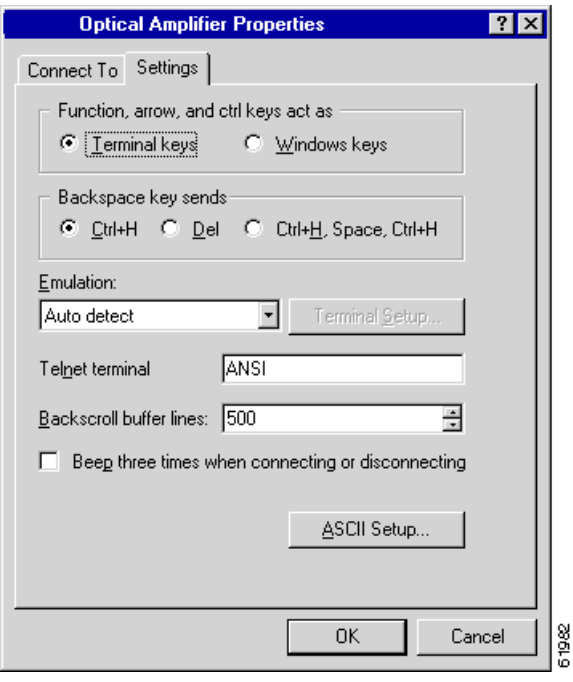

<span id="page-31-0"></span>*Figure 4-4 Hyperterminal Settings Tab*

<span id="page-31-1"></span>*Figure 4-5 HyperTerminal ASCII Setup Dialog Box*

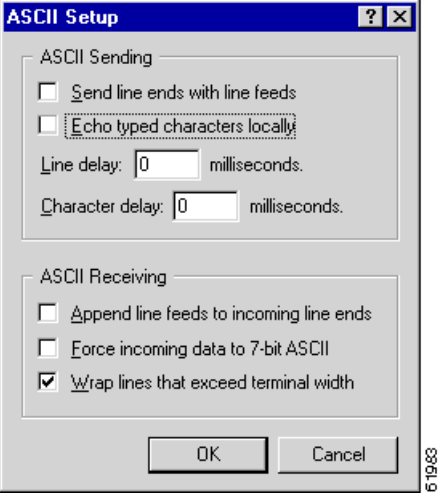

I.

**Note** This section assumes you are using the US Robotics 56K Fax modem V.90 modem. Other modem types may require different settings to establish a remote dial-up connection. Review your modem documentation to ensure compatibility between US Robotics and other vendor modem types.

П

a ka

<span id="page-32-4"></span>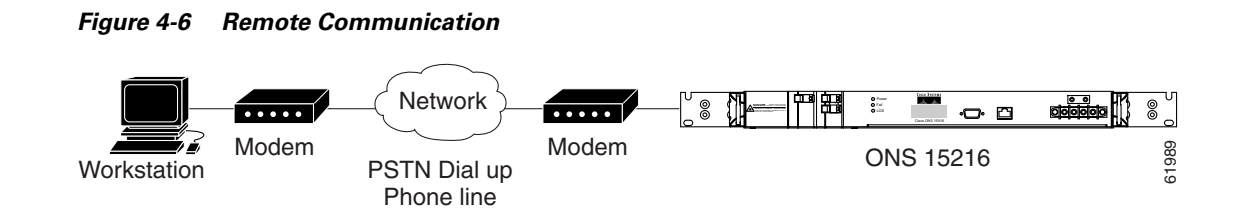

## <span id="page-32-3"></span><span id="page-32-2"></span><span id="page-32-0"></span>**Remote Communication Component Requirements**

[Table 4-3](#page-32-3) lists the components required to communicate remotely with an ONS 15216 EDFA1. [Table 4-3](#page-32-3) is divided into two sections: first the Remote Site and then the Local Site. The Remote Site section lists components needed at the site that contains the ONS 15216 EDFA1 and the Local Site section lists components needed at the user site.

*Table 4-3 ONS 15216EDFA1 Communication Components*

| <b>Component</b>                 | <b>Notes</b>                                                                                                    |
|----------------------------------|----------------------------------------------------------------------------------------------------|
| <b>Remote Site</b>               | Site where the ONS 15216 EDFA1 is located<br>(other than the local site).                                                          |
| 1 ONS 15216 EDFA1                |                                                                                                    |
| 1 US Robotics 56K Fax modem V.90 | The modem-to-ONS 15216 EDFA1 connection<br>must be set for $9600$ N-8-1. The<br>modem-to-modem connection must be set for<br>14400 |
| 1 DB25-M to DB9-F cable-10       | For connection between ONS 15216 EDFA1 and<br>modem                                                                                |
| 1 RJ-11 to RJ-11 telephone cable | For connection between the modem and PSTN<br>dial-up telephone line                                                                |
| 1 PSTN dial-up telephone line    |                                                                                                    |
| <b>User Site (local)</b>         | Site where user, PC, and terminal program is<br>located                                                                            |
| 1 PC running HyperTerminal       |                                                                                                    |
| US Robotics 56K Fax modem V.90   | The modem-to-PC connection must be set for<br>9600 N-8-1; the modem-to-modem connection<br>must be set for 14400.                  |
| 1 DB-25M to DB-9F cable-10       | For connection between PC COM port and<br>modem                                                                                    |
| 1 RJ-11 to RJ-11 telephone cable | For connection between the modem and PSTN<br>dial-up telephone line                                                                |
| 1 PSTN dial-up telephone line    |                                                                                                    |

## <span id="page-32-1"></span>**Modem Signals**

The only signals required for communication are TXD (transmit), RXD (receive), and SIGNAL GROUND. By adjusting the modem manufacturers' settings, the other signals can be ignored.

## <span id="page-33-0"></span>**Modem Power Up**

The modem has a dip switch that will override certain NVRAM settings during a power up. For consistent operation throughout the power cycles, you must set the dip switches as follows.

| <b>Dip Switch Setting</b> | Up (U) or Down (D) | <b>Description</b>                                                   |
|---------------------------|--------------------|----------------------------------------------------------------------|
|                           | D                  | Data terminal ready override                                         |
| $\mathcal{L}$             | U                  | Verbal result codes                                                  |
| 3                         | U                  | Suppress result codes                                                |
| $\overline{4}$            | D                  | No echo, offline commands                                            |
| 5                         | U                  | Auto answer on first ring, or higher if specified in<br><b>NVRAM</b> |
| 6                         | U                  | Carrier detect normal                                                |
| 7                         | U                  | Load NVRAM defaults                                                  |
| 8                         |                    | Smart mode                                                           |

*Table 4-4 Dip Switch Settings*

## <span id="page-33-1"></span>**Configuration Settings**

After configuring the dip switch settings, you must set up each modem configuration using a terminal program such as Microsoft Windows HyperTerminal.

Using the manufacturer's recommendations, connect the modem to the serial port on your PC using a DB9-25 modem cable.

Set the terminal communication parameters as follows:

- **•** 9600 baud
- **•** No parity
- **•** 8 bits per character
- **•** 1 stop bit, and no flow control

[Table 4-5](#page-33-2) gives a brief description of the modem settings that can be stored in NVRAM. These settings will survive power supply interruptions. Use these settings to configure each modem.

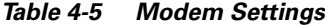

<span id="page-33-2"></span>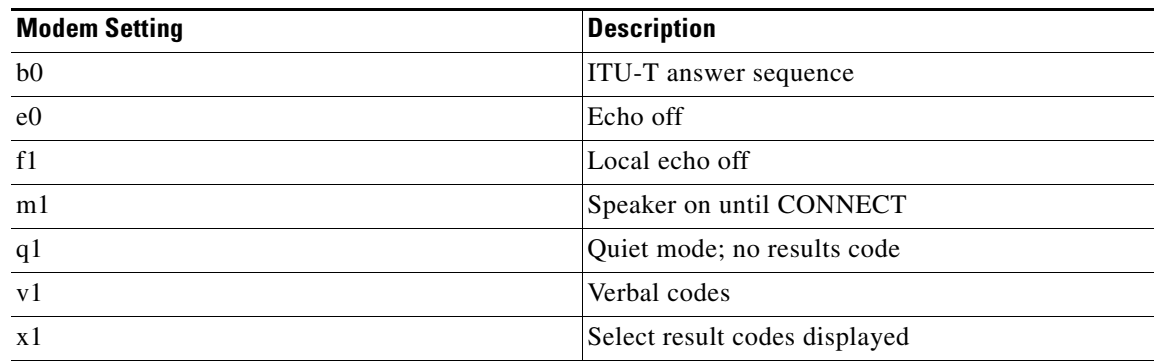

a ka

| <b>Modem Setting</b> | <b>Description</b>                      |
|----------------------|-----------------------------------------|
| y <sub>0</sub>       | Use profile 0 setting in NVRAM          |
| &a3                  | Enable extra result codes               |
| &b1                  | Fixed DTE speed                         |
| $\&c1$               | Normal CD operation                     |
| &d0                  | DTR override                            |
| $\&$ g0              | No guard tone, U.S. and Canada          |
| $&$ h0               | Flow control disabled                   |
| &i0                  | Software flow control disabled          |
| &k0                  | Data compression disabled               |
| $\&m5$               | ARQ mode                                |
| $&$ n8               | Fix highest connect speed to 14,400 bps |
| $\&p1$               | Pulse dialing option                    |
| $&$ r1               | Ignore RTS                              |
| $&$ s1               | Modem controls DSR                      |
| &t5                  | Prohibits remote digital loopback       |
| &u8                  | Fix lowest connect speed to 14,400 bps  |
| $\&y1$               | Break handling; destructive/expeditec   |
| &w0                  | Store configuration 0                   |
| $s0=1$               | Auto answer on first ring               |
| $s2 = 128$           | Disable escape to command mode          |

*Table 4-5 Modem Settings (continued)*

### <span id="page-34-0"></span>**Setting and Saving Modem Settings**

To set and save modem settings, enter the following command to the terminal program and to each modem:

```
atb0e0f1m1q1v1x1y0
at&a3&b1&c1&d0&g0&h0&i0&k0s0=1
at&m5&n8&p1&r1&s1&t5&u8&y1s2=128
at&w0
```
## <span id="page-34-1"></span>**Connecting to the ONS 15216 EDFA1**

At this point, the modems, PC, and ONS 15216 EDFA1 should be physically setup as displayed in [Figure 4-6 on page 4-5](#page-32-4).

The ONS 15216 EDFA1 and modem are connected through an RS-232 port using a DB-9 connector. Use [Figure 4-7](#page-35-2) to properly connect the ONS 15216 EDFA1 to the modem. Normally, a craftsperson connects only pins 2, 3, and 5.

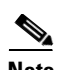

**Note** Pins 1,4, and 6 are internally connected to each other and are not connected to any other component of the ONS 15216 EDFA1. Pins 7 and 8 are internally connected to each other and are not connected to any other components of the ONS 15216 EDFA1. These pins can also be used to simplify future cabling requirements.

<span id="page-35-2"></span>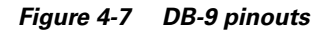

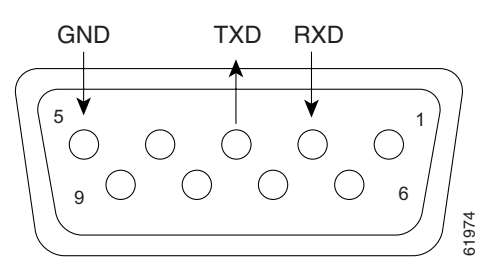

Using the terminal program from the PC, enter the ATDT command with the appropriate telephone number to call the remote ONS 15216 EDFA1 modem. After the modems synchronize, log into the ONS 15216 EDFA1 using the @ command. See [Chapter 5, "Command Line Reference,"](#page-38-3) for additional information about commands.

## <span id="page-35-1"></span><span id="page-35-0"></span>**Alarm Contact Closures**

The ONS 15216 EDFA1 provides a front panel single Form C discrete external alarm output. The external alarm output is through the eight wires of an RJ-45 connector.

The following events are reported by the discrete external alarms through individual alarm contacts:

- **•** Loss of power supply–Alarm 0
- **•** Pump laser overheating (temperature) or out of bias threshold condition (temperature)–Alarm 1
- **•** Loss of optical input signal–Alarm 2

**Note** The default state of the alarm contacts are Normally Open. Depending on which fault condition occurs, specific alarm contacts will close and cause the corresponding ONS 15216 EDFA1 LEDs to light (see the ["ONS 15216 LED Alarm Definitions" section on page 2-7](#page-20-2) for additional information).

[Table 4-6](#page-35-3) lists the RJ-45 pinout for the alarms.

<span id="page-35-3"></span>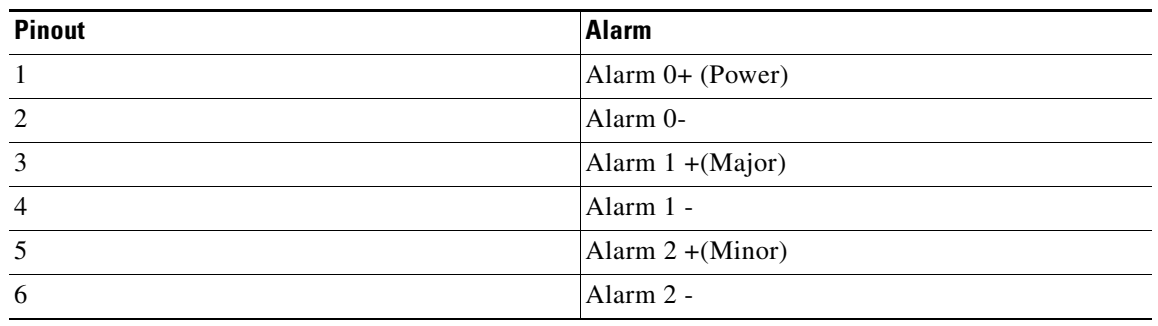

#### *Table 4-6 RJ-45 Pinout*
| <b>Pinout</b> | <b>Alarm</b>                |
|---------------|-----------------------------|
|               | Alarm $3 + (No$ Connection) |
| 8             | Alarm 3                     |

*Table 4-6 RJ-45 Pinout (continued)*

 $\mathbf{r}$ 

 $\blacksquare$ 

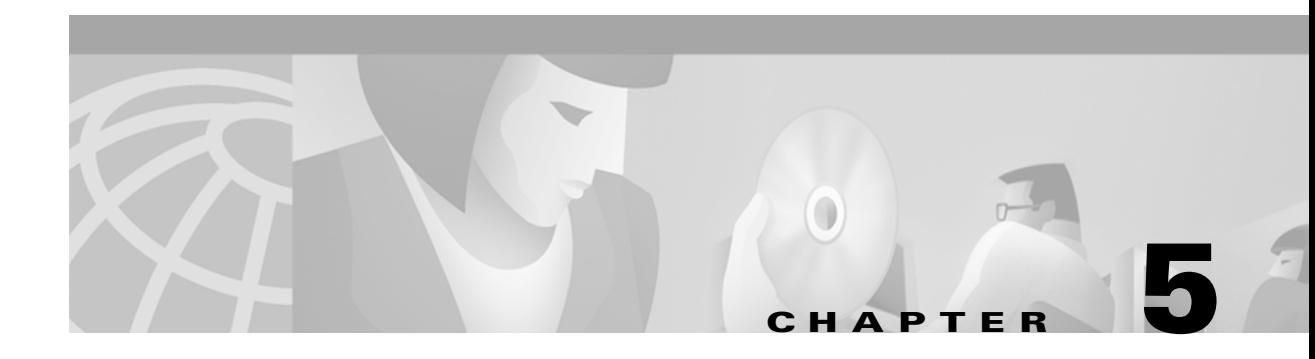

# <span id="page-38-1"></span>**Command Line Reference**

This chapter describes the ONS 15216 EDFA1 software command set and includes information about each command's syntax, function, and password protection status.

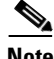

**Note** To obtain the syntax for any command, enter the command followed by a space and the question mark character (?). To obtain a complete list of all commands, type the **HELP** command.

# **ONS 15216 EDFA1 Operation**

There are two types of ONS 15216 EDFA1 operations: special and normal.

Special ONS 15216 EDFA1 operations are described in [Table 5-1.](#page-38-0)

Commands for operating the ONS 15216 EDFA1 under normal conditions are discussed in detail beginning in the ["User Commands" section on page 5-3](#page-40-0). Under normal operation, the unit behaves according to the specifications outlined in [Chapter 1, "Applications."](#page-10-0)

| <b>Special</b><br><b>Operation</b> | <b>Duration</b> | Alarm Impact                                                                                                    | <b>Control Loop</b><br><b>Impact</b>                  |
|------------------------------------|-----------------|----------------------------------------------------------------------------------------------------|-------------------------------------------------------|
| Download                           | 2 minutes       | All alarm checking,<br>except loss of input<br>power, is stopped. If the<br>loss of signal alarm is set,<br>it cannot be cleared until<br>after the download.<br>Alarm states are retained. | None                                                  |
| Cutover                            | 12 seconds      | All alarm checking,<br>except loss of input<br>power, is stopped. If the<br>loss of signal alarm is set,<br>it cannot be cleared until<br>after the download.<br>Alarm states are retained. | Loop control<br>suspended while<br>software restarts. |

<span id="page-38-0"></span>*Table 5-1 Special Operations*

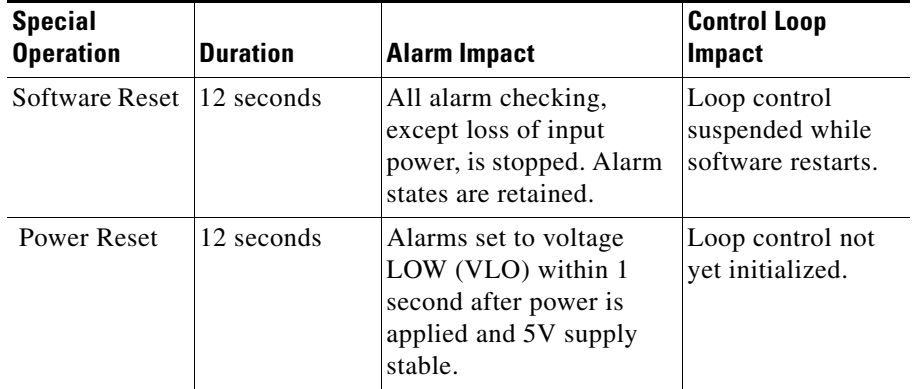

### *Table 5-1 Special Operations*

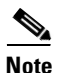

**Note** With the exception of a power reset, Special Operations commands will not interrupt service.

# <span id="page-40-0"></span>**User Commands**

Each command in this chapter is described in the following format:

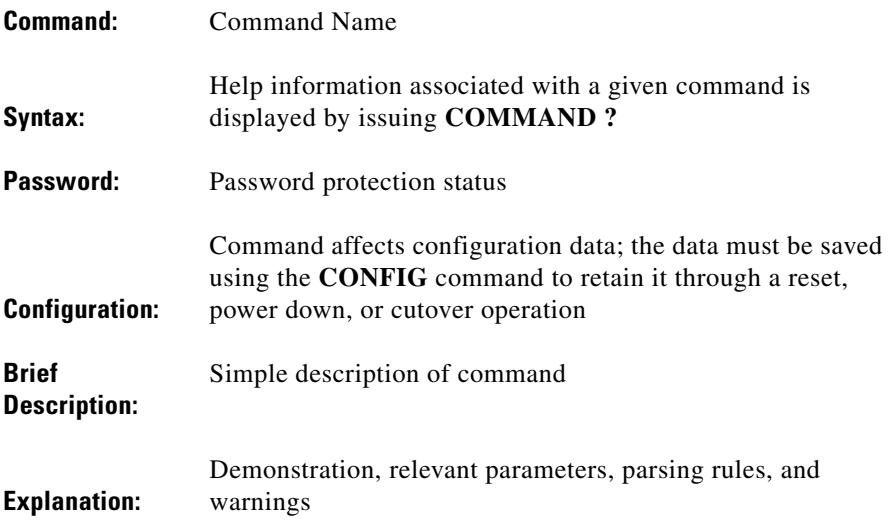

If you need additional information about a specific command or its syntax, enter the command followed by a question mark (?).

The following example displays the **HELP** command scree[n.](#page-40-1) See the["HELP" section on page 5-7](#page-44-0) for more specific information.

### *Example 5-1 HELP Command:*

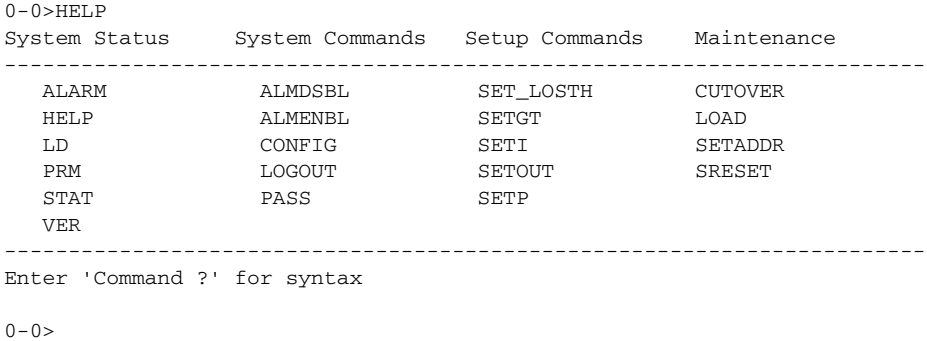

# **Measurement Parameters**

<span id="page-40-1"></span>The format for measurement parameters is as follows:

% [width].[precision]type,

Additional parameters include:

- **•** Width-total field width
- **•** Precision-number of decimals

**•** Type- float (f) or signed decimals (d)

Additional information regarding measurement parameters can be found in the ["PRM" section on](#page-46-0)  [page 5-9.](#page-46-0)

# **Login Session**

### **@XY**

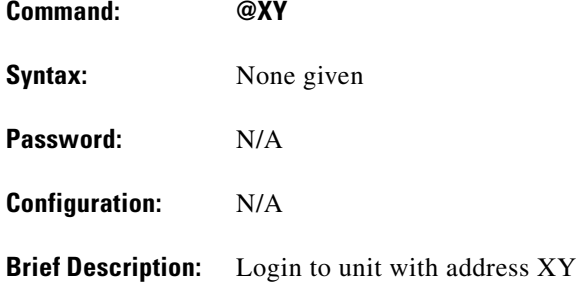

### **Explanation:**

To begin a command session, you need to log in to the ONS 15216 EDFA[1.](#page-41-0) Typing the '@' character while logged into a unit immediately terminates the command session. [Table 5-2](#page-41-1) displays the ONS 15216 EDFA1 address parameters.

### *Example 5-2 @XY Command:*

@xy

x-y>

*Table 5-2 EDFA Address Parameters*

<span id="page-41-1"></span>

| <b>Parameter</b> | <b>Format</b> | <b>Description</b>          |
|------------------|---------------|-----------------------------|
|                  | $0 - 9$       | First half of EDFA address  |
|                  | 0-9           | Second half of EDFA address |

<span id="page-41-0"></span>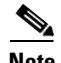

**Note** The Default Address for the ONS 15216 EDFA1 is 00.

To begin a session, enter @xy followed by a carriage return (where xy is the address of the module). The address of the ONS 15216 EDFA1 is a two-digit number from 00 to 99. In this document, the default address 00 is used for the ONS 15216 EDFA1.

The ONS 15216 EDFA1 ends every command by returning the following prompt: a-b> (where ab is the address of the ONS 15216 EDFA1). The prompt does not appear with the following commands:

**•** CONFIG

- **•** SRESET
- **•** STAT
- **•** CUTOVER
- **•** LOAD

The LOGOUT command should always be used to terminate a session.

# **Password Protection**

Password protection is applied to commands that can change the mode of the ONS 15216 EDFA1 operation. You are required to enter the password at login to gain access to these commands.

CISCO is the default password. See the ["PASS" section on page 5-17](#page-54-0) for information about changing passwords

# **Error Handling**

Unaccepted commands result in an error message. [Table 5-3](#page-42-0) lists and describes error messages.

#### *Example 5-3 Error Message:*

0-0>COMMAND Error message  $0 - 0>$ 

<span id="page-42-0"></span>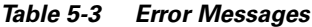

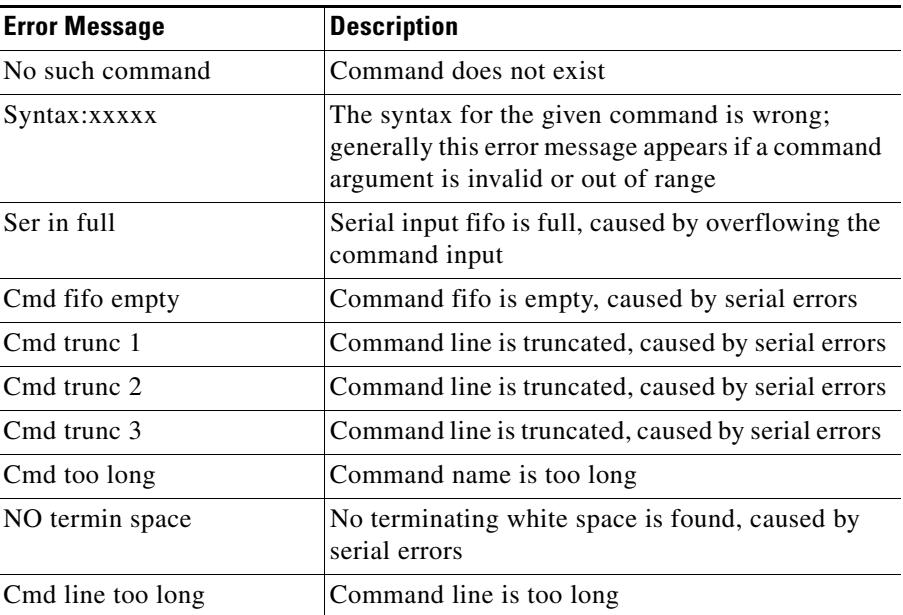

# **System Status Commands**

This section describes system status commands.

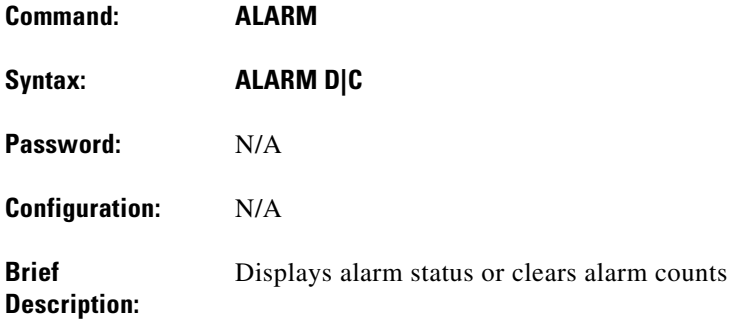

## <span id="page-43-1"></span><span id="page-43-0"></span>**ALARM**

### **Explanation:**

[Table 5-4](#page-43-0) lists the alarms tracked by the ONS 15216 EDFA1.

*Table 5-4 Alarms Tracked by the ONS 15216 EDFA1*

| <b>Name</b>  | <b>Description</b>               | <b>Threshold</b>                                                                                                    |
|--------------|----------------------------------|----------------------------------------------------------------------------------------------------|
| <b>LCRNT</b> | Excessive pump<br>current        | Drive current is greater than 95% of<br>end-of-life value. Current must drop to $90\%$<br>of end-of-life value for alarm to clear.                             |
| <b>LTMP</b>  | Laser chip temp<br>out-of-range  | Chip temperature is deviating more than<br>10°C from setpoint.                                                                                                 |
| <b>LPOUT</b> | Loss of output power             | EDFA output power is deviating more than<br>2 dB from the setpoint. Tracking of this<br>alarm is disabled when the EDFA is<br>operating in constant gain mode. |
| <b>LPIN</b>  | Loss of input power              | EDFA input power is below the loss of input<br>threshold. Input power must rise greater<br>than 1 dB over the loss of input threshold<br>for alarm to clear.   |
| GAIN         | Gain out-of-range                | Gain has deviated more than 2 dB from the<br>setpoint. Tracking of this alarm is disabled<br>when the EDFA is not operating in constant<br>gain mode.          |
| <b>CTMP</b>  | Case temperature<br>out-of-range | Case temperature is less than $-5^{\circ}$ C or<br>greater than $65^{\circ}$ C.                                                                                |

To display the current status of alarms, type the ALARM D command.

### *Example 5-4 ALARM D command:*

0-0>ALARM D

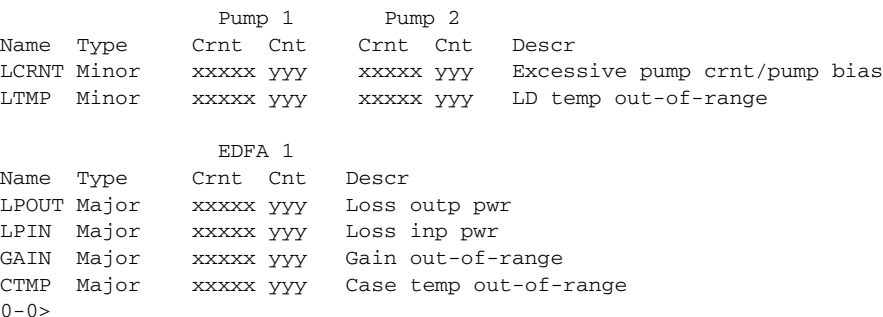

<span id="page-44-1"></span>[Table 5-5](#page-44-1) provides information for interpreting the results of an **ALARM D** command.

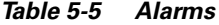

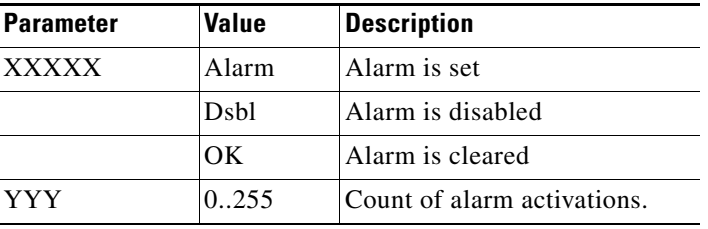

To clear all alarm counts, type the **ALARM C** command.

### *Example 5-5 Alarm C Command:*

0-0>ALARM C Alarms cleared  $0 - 0 >$ 

## <span id="page-44-0"></span>**HELP**

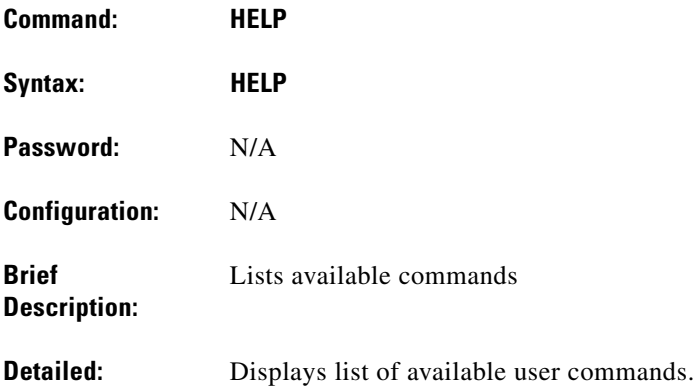

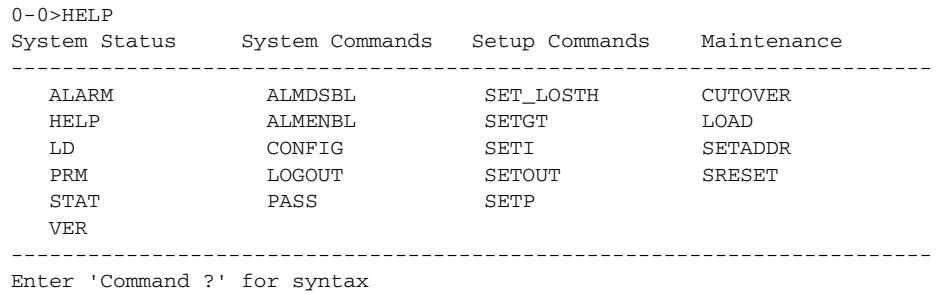

### *Example 5-6 HELP command results:*

 $0 - 0 >$ 

**LD**

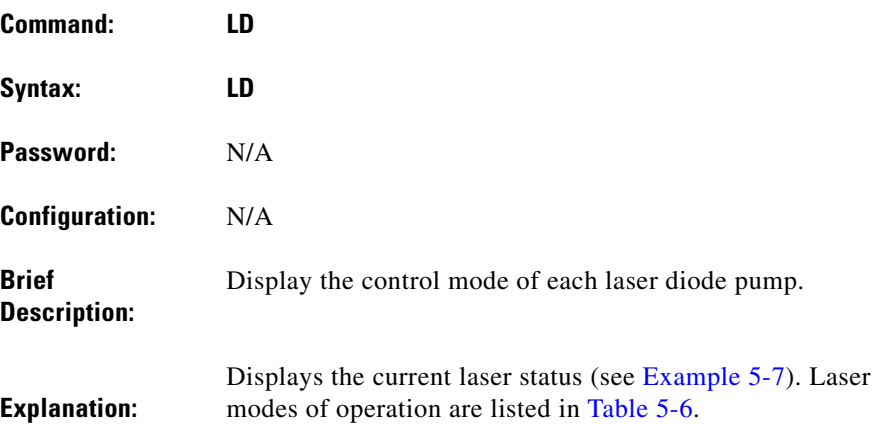

#### <span id="page-45-0"></span>*Example 5-7 LD Command:*

 $0-0>LD$ LD n: mmmmmmmmmmmmmmmmmmmmmmmm LD n: mmmmmmmmmmmmmmmmmmmmmmmm  $0 - 0 >$ 

### <span id="page-45-1"></span>*Table 5-6 Laser Diode Pump Parameters*

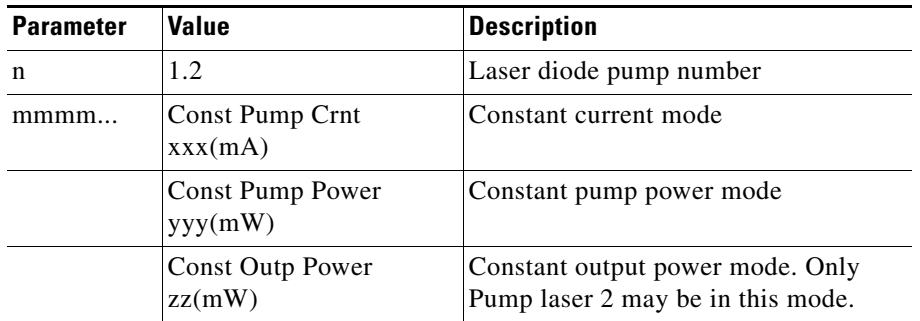

×

a pro

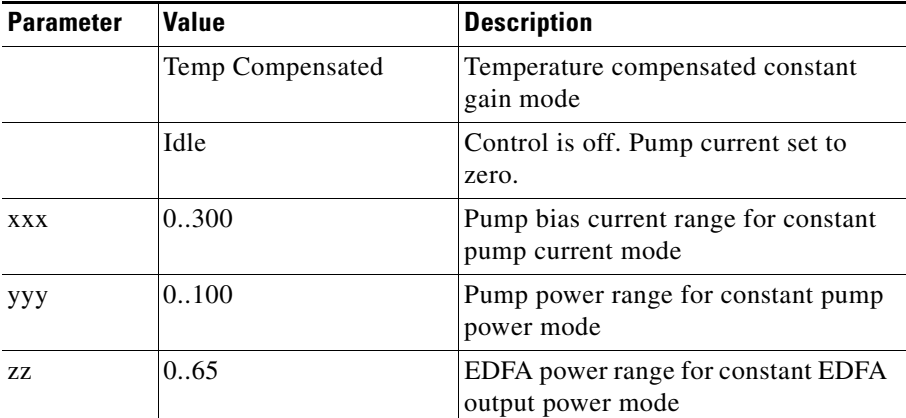

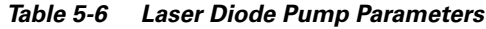

# <span id="page-46-0"></span> **PRM**

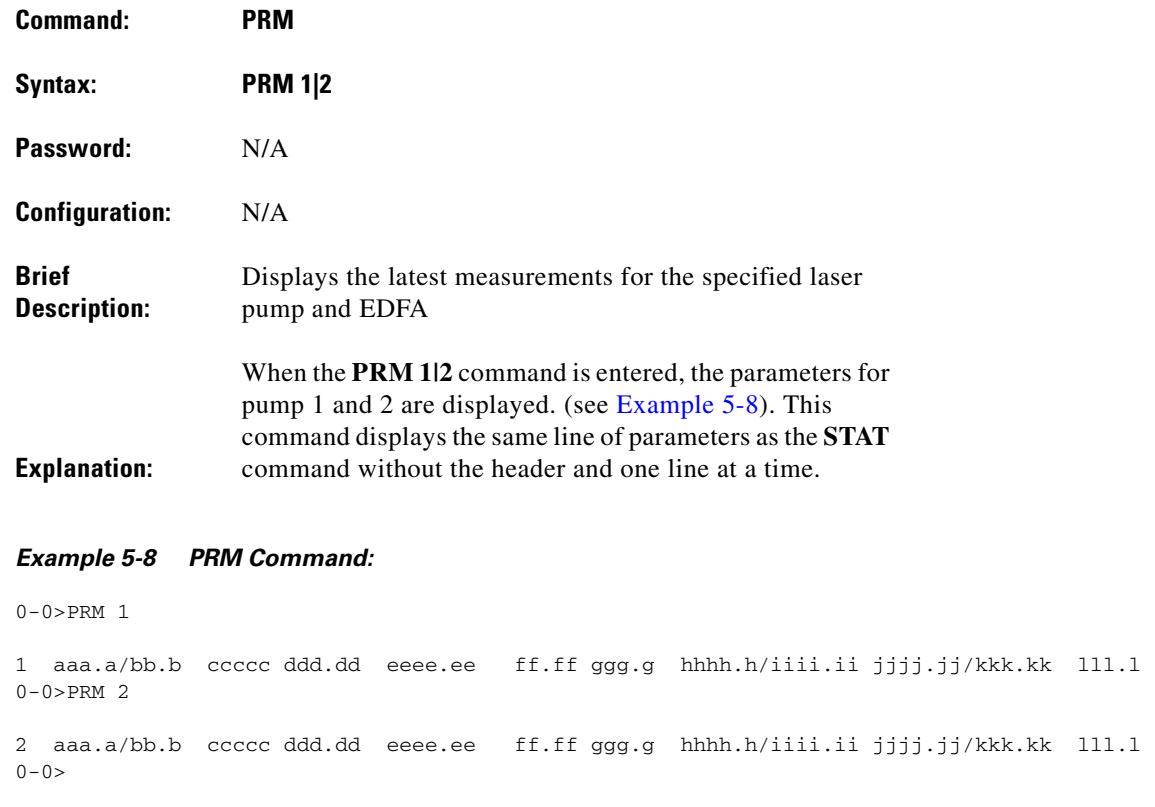

<span id="page-46-1"></span> $\overline{\mathscr{C}}$ 

**Note Note**: White space, asterisks, and forward slashes are required field delimiters.

Use the following formats to specify displayed parameters such as width, precision, and type:

- **•** %[width].[precision]type,
- **•** Width -total field width
- **•** Precision -number of decimals
- **•** Type -float (f) or signed decimal (d)

[Table 5-7](#page-47-0) lists the measurement parameters used to interpret the results of a **PRM 1|2** command.

<span id="page-47-0"></span>*Table 5-7 PRM Measurement Parameters*

| <b>Parameter</b> | <b>Format</b> | <b>Description</b>              |
|------------------|---------------|---------------------------------|
| aaa.a            | %5.1f         | Laser chip temperature          |
| bb.b             | %4.1f         | Laser chip temperature setpoint |
| ccccc            | %5d           | Laser TEC current               |
| ddd.dd           | %6.2f         | Laser power                     |
| eeee.ee          | %7.2f         | Laser current                   |
| ff.ff            | %5.2f         | <b>EDFA</b> Ambient temperature |
| ggg.gg           | %5.1f         | EDFA DC voltage                 |
| hhhh.h           | %6.1f         | EDFA input power in µW          |
| iiii.ii          | %7.2f         | EDFA input power in dBm         |
| jjjj.jj          | %7.2f         | EDFA output power in mW         |
| kkk.kk           | %6.2f         | EDFA output power in dBm        |
| 111.1            | %5.1f         | EDFA Gain                       |

### **STAT**

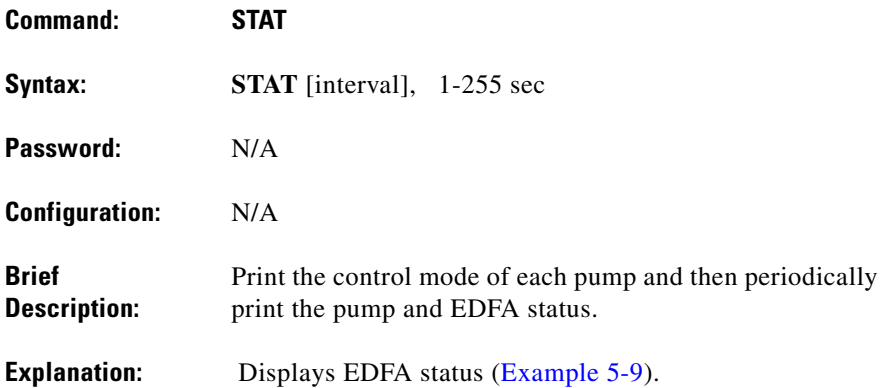

The period between updates ranges from 1 to 255 seconds and is specified as an argument to the **STAT** command. The default update rate is one time per second. To end the status-update printing and return to the prompt, press **<Ctrl-X>**.

While in **STAT** mode, line feeds are suppressed, and only carriage returns can achieve the effect of a continuously updated status line under a stationary header. This mode is intended for a craftsperson, whereas the **PRM** command is intended for a computer controlling the EDFA.

 $\sim$ 

Laser diode pump control modes are displayed in the same format as the **LD** command. The only exception is that the note  $<<$  Ctrl-X to Stop  $>>$  which is printed on the same line as the first laser diode pump's control mode.

Format fields are identical to the **PRM** command.

#### <span id="page-48-0"></span>*Example 5-9 STAT Command:*

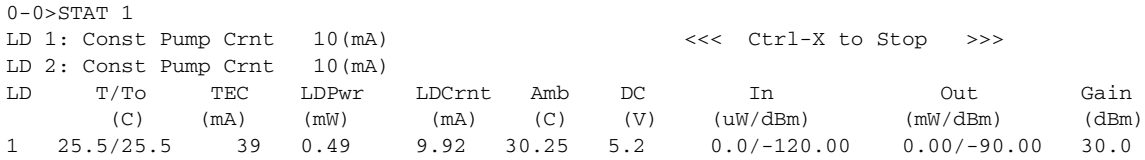

# **VER**

Ш

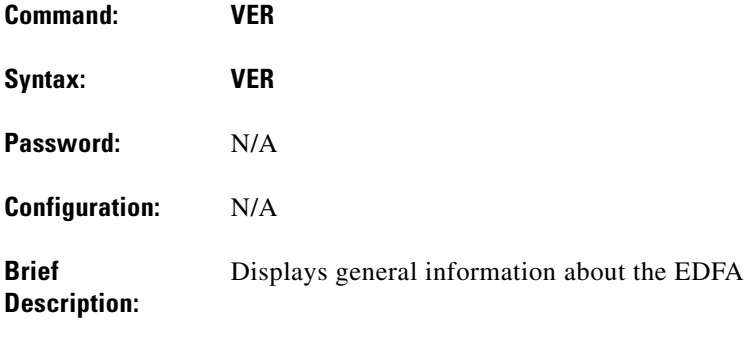

**Explanation:** Displays module details.

### *Example 5-10 VER Command:*

```
0-0>VER
CISCO Optical Amplifier, ver.4.20, May 05, 00
Ser.# Q17DA1100003 Rev. B
Active Plane: 1
Inactive ver. 4.16
ALARM D to see alarms
0 - 0 >0 - 0 > VERaaaaaaaaaaaaaaaaaaaaaaaa, ver.bbbb, cccccccccc
Ser.# dddddddddddd Rev. eeeeeeeee
Active Plane: f
Inactive ver. gggg
hhhhhhhhhhhhhhhhhhhhhh
0 - 0 >
```
Fixed widths are variable unless specified. Delimiters include the comma, period, pound, colon, space, carriage return, and line feed. Use [Table 5-8](#page-49-0) to interpret the **VER** command details.

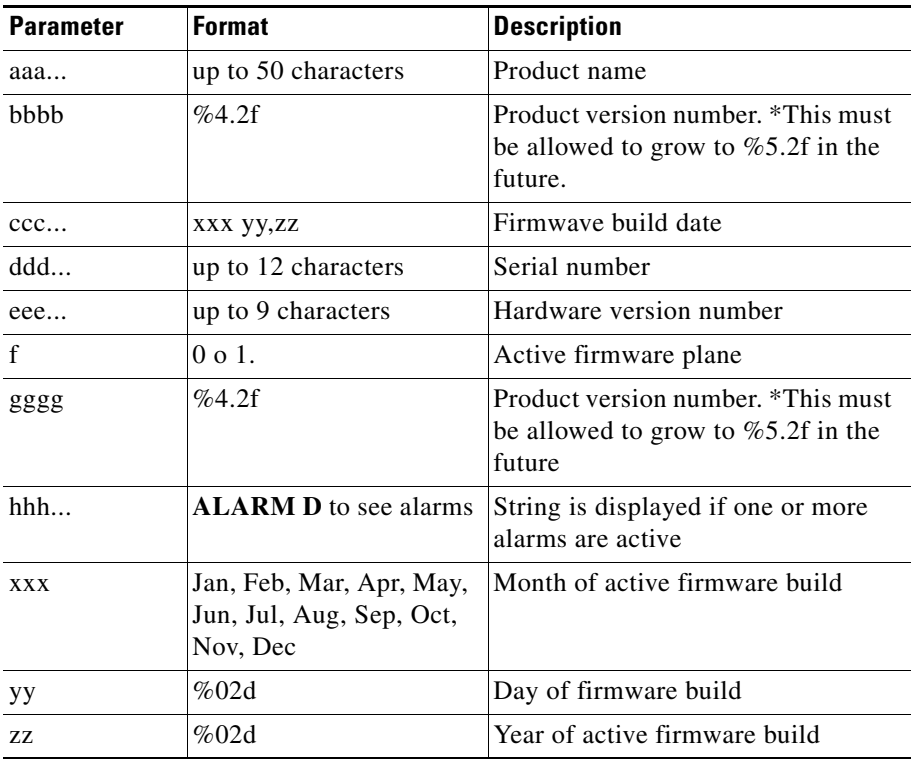

<span id="page-49-0"></span>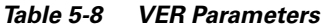

# **System Commands**

The following section describes system commands.

# <span id="page-49-1"></span> **ALMDSBL**

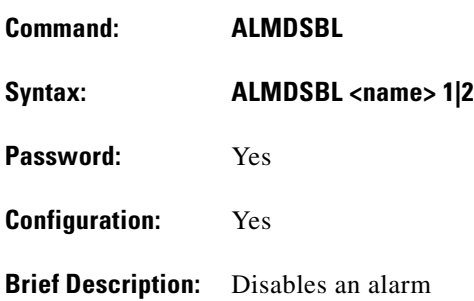

### **Explanation:**

When an alarm is linked exclusively to a pin, that alarm can be disabled and its output pin set to  $V_{LO}$ (Voltage Low). The exceptions are the loss of output alarm and the gain alarms.

For example, to disable the laser-chip temperature alarm of the second pump, type **ALMDSBL LTMP 2**. The alarms display. If the alarm is active, pin 10 on the DB-25 connector changes states from V<sub>HI</sub> (Voltage High) to  $V_{LO}$ .

```
0-0>ALMDSBL LTMP 2
0-0>ALARM D
              Pump 1 Pump 2
Name Type Crnt Cnt Crnt Cnt Descr<br>LCRNT Minor 0K 00 0K 0 Exces
LCRNT Minor 0K 0 0K 0 Excessive pump crnt/pump bias
LTMP Minor 0K 0 Dsbl 0 LD temp out-of-range
               EDFA 1
Name Type Crnt Cnt Descr
LPOUT Major Dsbl 0 Loss outp pwr
LPIN Major Dsbl 0 Loss inp pwr
GAIN Major Dsbl 0 Gain out-of-range
CTMP Major OK 1 Case temp out-of-range
```
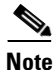

**Note** When operating the EDFA in the default constant gain mode, the LPOUT alarm is disabled and the alarms are not reported.

### <span id="page-50-0"></span>**ALMENBL**

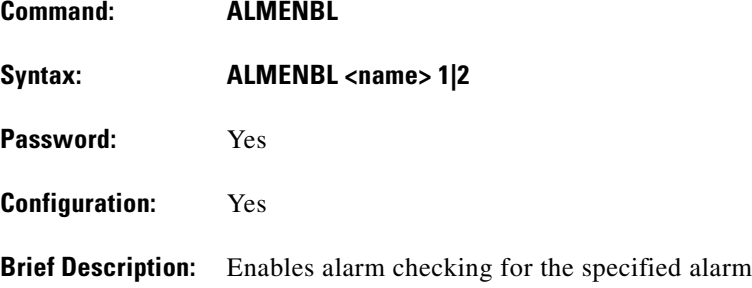

### **Explanation:**

The following example displays a disabled alarm (the second laser pump's chip temperature alarm), enabled by the **ALMENBL LTMP 2** command:

### *Example 5-11 ALMENBL Command:*

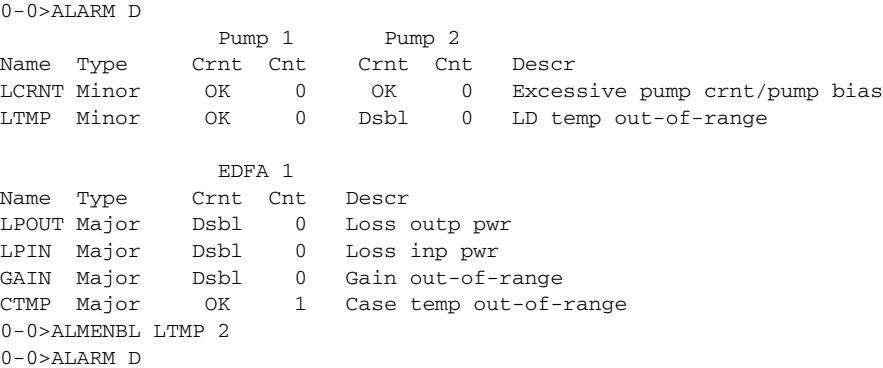

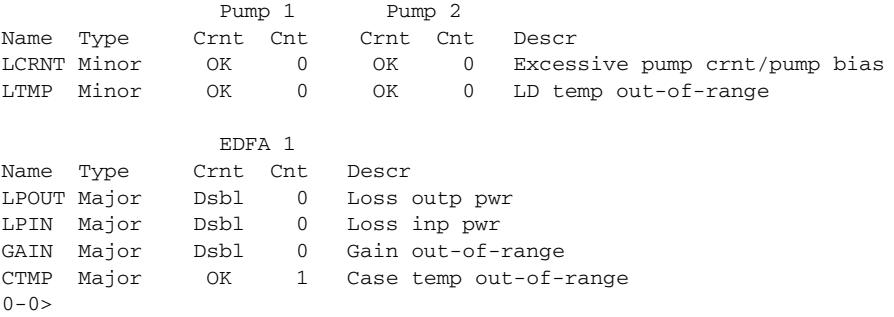

## <span id="page-51-0"></span>**CONFIG**

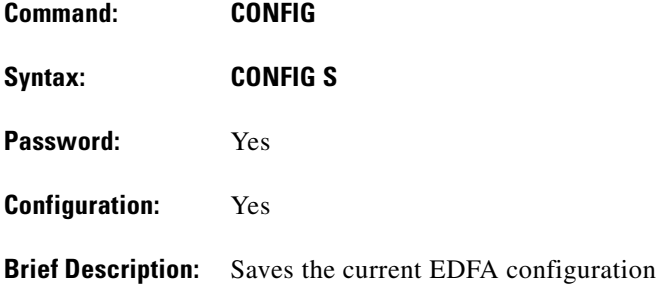

### **Explanation:**

Configuration data consists of the control mode for each laser, all alarm enable/disable states, and loss of input threshold. After reset, the EDFA will use the saved configuration as the starting point for EDFA control.

As shown in [Figure 5-1](#page-52-0), entering the **CONFIG S** command followed by the letter **Y** saves the configuration. If you enter **CONFIG S** followed by the letter **N**, the save operation will be cancelled. Ш

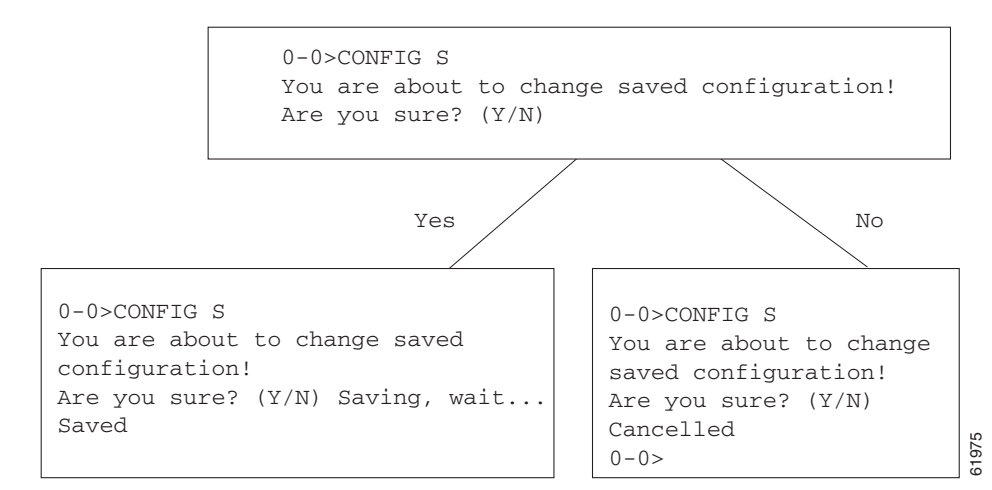

#### <span id="page-52-0"></span>*Figure 5-1 CONFIG S Command Path Diagram*

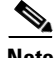

**Note** Following the **Y** path above, only "Saved" will be returned, followed by a new line. Following the **N** path above, "Cancelled" is returned with a prompt.

## **LOGOUT**

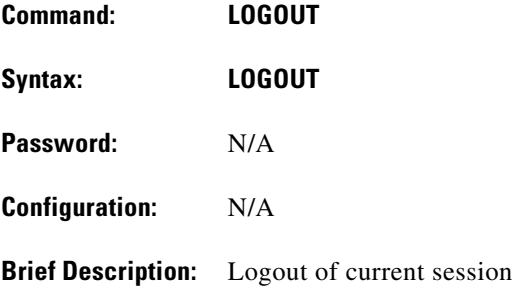

### **Explanation:**

The **LOGOUT** command returns the current prompt and terminates the command line interface serial session. The ONS 15216 EDFA1 will not respond to any further commands unless you perform a login or address bootstrap.

### *Example 5-12 LOGOUT Command:*

0-0>LOGOUT  $0 - 0 >$ 

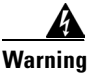

**Warning Configuration changes are lost at LOGOUT unless these changes are saved using the CONFIG S command ([CONFIG, page 5-14](#page-51-0)).** 

# **Setup Commands**

The following section describes setup commands.

# **SET\_LOSTH**

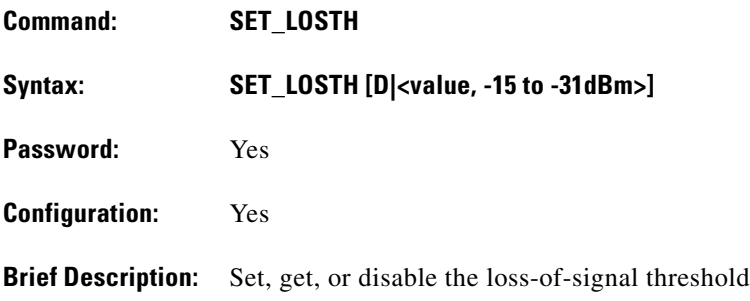

### **Explanation:**

This command performs the following three functions:

- **•** Sets and enables the loss-of-optical-input signal threshold
- **•** Obtains and displays the current loss-of-optical-input signal threshold
- **•** Disables the loss-of-optical-input signal alarm

[Figure 5-1](#page-52-0) The following example displays the **SET\_LOSTH** command.

### *Example 5-13 SET LOSTH Command:*

0-0>SET\_LOSTH aaa.aa OK 0-0>SET\_LOSTH bbb.bbdBm 0-0>SET\_LOSTH D OK  $0 - 0 >$ 

Use [Table 5-9](#page-53-0) to interpret the results of a **SET\_LOSTH** command

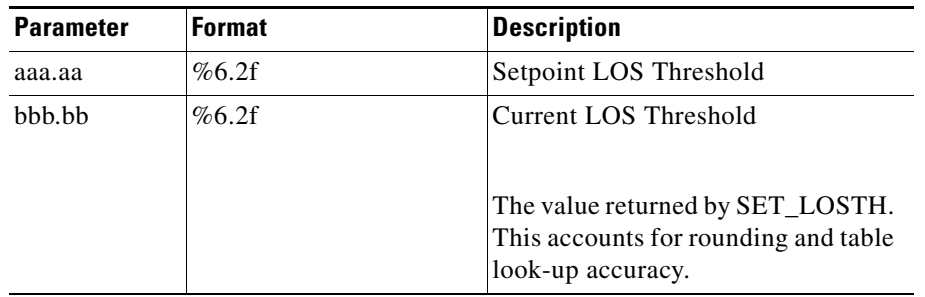

#### *Table 5-9 LOS Threshold Parameters*

<span id="page-53-0"></span>.

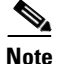

**Note** The default loss-of-optical-input signal threshold is -30 dBm.

### <span id="page-54-0"></span> **PASS**

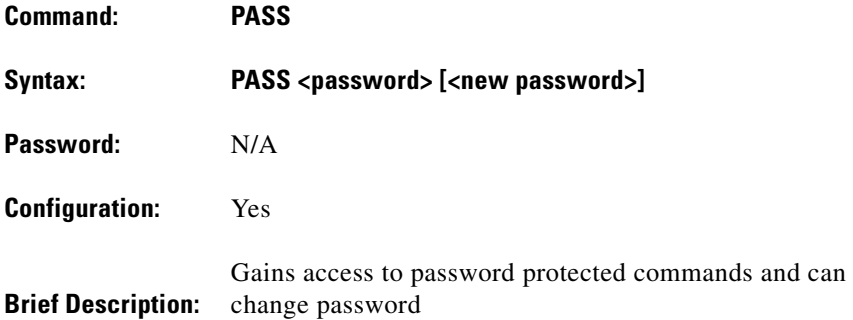

### **Explanation:**

Before using any password protected commands, you must first enter the correct password. For example, you must enter the correct password before switching the ONS 15216 EDFA1 operating mode to temperature-compensated constant gain mode (**SETGT** command, see [Figure 5-1](#page-52-0)).

The system returns a "wrong password" for any incorrect passwords entered. When you enter the correct password, all password protected commands become accessible.

To change the password, use the **PASS** command followed by the old password and then the new password. In [Example 5-14](#page-54-1), after you enter the correct password (ENTER) the password is changed with the new **PASS ENTER OPEN** command.

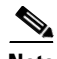

**Note** To retain the new password, you need to save the configuration.

### <span id="page-54-1"></span>*Example 5-14 PASS Command:*

```
0-0>SETGT
Password required
0-0>PASS ABCD
Wrong password
0-0>PASS ENTER
 Pass OK
0-0>PASS ENTER OPEN
Password changed
0-0>SETGT
LD 1: Temp Compensated
LD 2: Temp Compensated
0 - 0 >
```
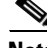

**Note** CISCO is the default password.

# **SETGT**

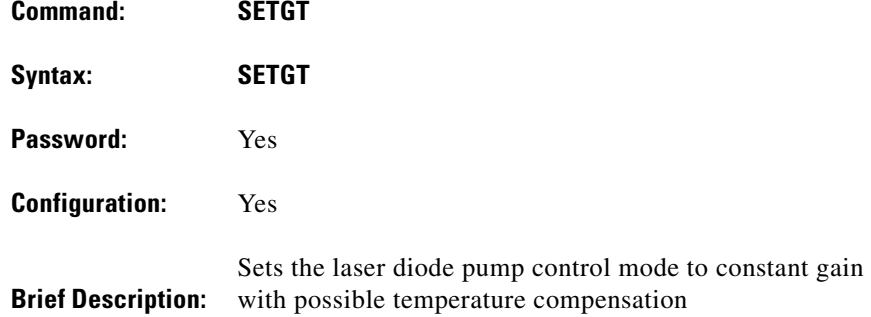

### **Explanation:**

The **SETGT** command switches the module operation to constant gain mode [Figure 5-1](#page-55-0). When the command switches laser diode pump control modes to constant gain, the LPOUT alarm (loss of output) is disabled and the GAIN alarm is enabled.

### *Example 5-15 SETGT Command:*

```
0-0>SETGT
LD 1: Temp Compensated
LD 2: Temp Compensated
0-0>SETG
LD 1: Const Gain
LD 2: Const Gain 
0 - 0 >
```
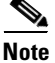

**Note** Constant gain mode is the default mode of operation.

# <span id="page-55-0"></span> **SETI**

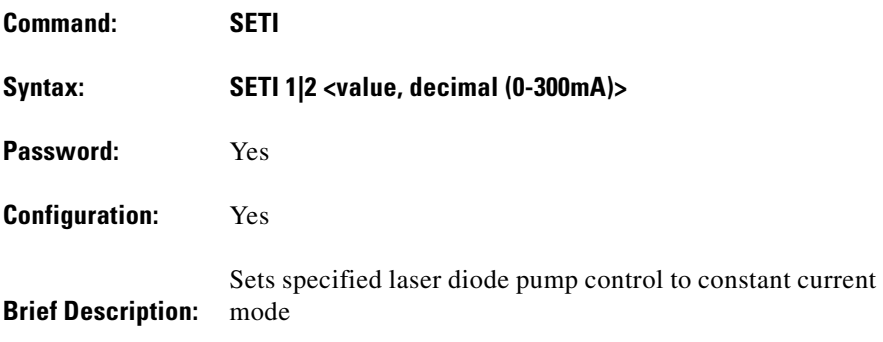

### **Explanation:**

The **SETI** command is used to change the laser diode pump current ([Figure 5-1](#page-56-0)).

When setting a laser in constant current mode, the GAIN alarm is automatically disabled. The output power alarm continues to function, testing for a 2 dB deviation of output power from the last output power setpoint.

If necessary, the **ALMDSBL** command (see the["ALMDSBL" section on page 5-12](#page-49-1)) can be used to disable the LPOUT alarm.

Note A value of zero will place the specified laser in idle mode.

#### *Example 5-16 SETI Command:*

```
0-0>SETI n xxx
LD n: Const Pump Crnt xxx(mA)
0 - 0 >0-0>SETI 1 0
0 - 0 >
```
<span id="page-56-0"></span>Use [Table 5-10](#page-56-1) to interpret the SETI commands.

#### <span id="page-56-1"></span>*Table 5-10 Laser Diode Pump Parameters*

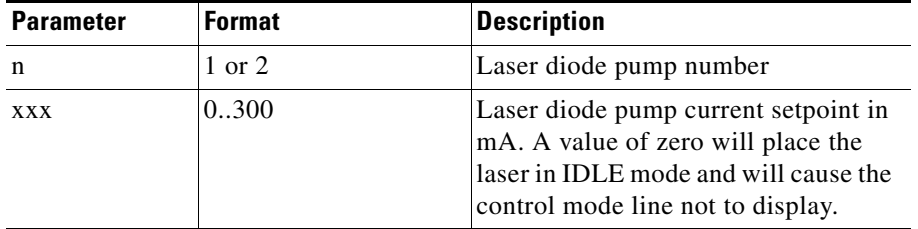

### **SETOUT**

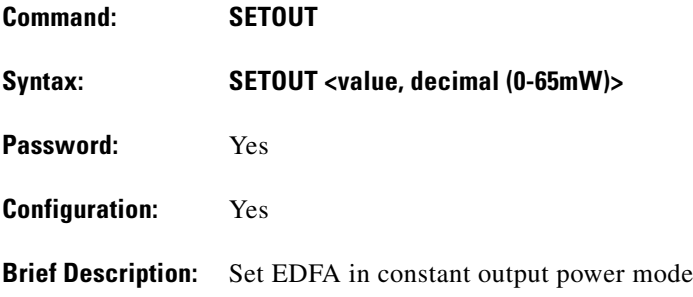

#### **Explanation:**

Constant EDFA output power mode has a configuration of 75 mW constant pump power for the first-stage pump laser and the second-stage laser controlling the overall EDFA output power. Use the **SETOUT** command to set the control point for the second-stage laser. The LPOUT alarm is automatically enabled and the GAIN alarm is automatically disabled when the **SETOUT** command is successfully issued.

A value of zero for the EDFA output power setpoint puts both pumps into IDLE mode. In this case, no control mode line is displayed after you enter the **SETOUT** command.

#### *Example 5-17 SETOUT Command:*

```
0-0>SETOUT aa.a
LD 1: Const Pump Power 75(mW)
LD 2: Const Outp Power bb(mW)
0-0>SETOUT 0
0-0>LDLD 1: Idle
LD 2: Idle
0 - 0 >
```
Use [Table 5-11](#page-57-0) to interpret **SETOUT** command details.

<span id="page-57-0"></span>*Table 5-11 EDFA Power Parameters*

| <b>Parameter</b> | <b>Format</b> | <b>Description</b>                                                  |
|------------------|---------------|---------------------------------------------------------------------|
| aa.a             | 0.65.0        | Set EDFA output power setpoint<br>with $0.1mW$                      |
| bb               | 0.65          | Current output power setpoint is<br>rounded to nearest whole number |

**SETP**

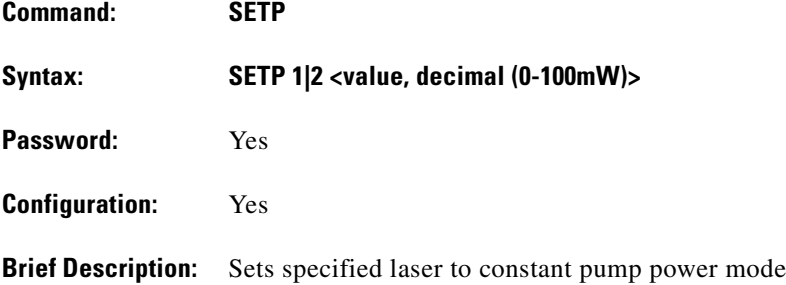

### **Explanation:**

The **SETP** command sets Laser diode "1" or "2" to constant pump laser power mode [\(Example 5-18](#page-57-1)). The GAIN alarm is automatically disabled when the **SETP** command is successfully issued.

A value of zero for the pump power setpoint places the pump in IDLE mode. In this case, no control mode line is displayed after the **SETP** command.

#### <span id="page-57-1"></span>*Example 5-18 SETP Command:*

```
0-0>SETP n xxx
LD n: Const Pump Power xxx(mW)
0-0>SETP n 0
0 - 0 >
```
[Table 5-12](#page-58-0) can be used to interpret the **SETP** command details.

<span id="page-58-0"></span>п

| <b>Parameter</b> | Format | Description                      |
|------------------|--------|----------------------------------|
|                  | 1 or 2 | Laser diode pump number          |
| XXX              | 0.100  | Set laser diode pump power in mW |

*Table 5-12 Laser Diode Pump Parameters*

# **Maintenance Commands**

The following are maintenance commands.

## **CUTOVER**

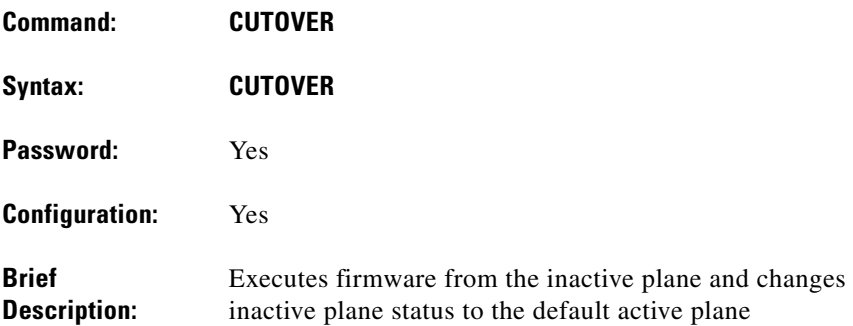

### **Explanation:**

After a new firmware version is downloaded to the EDFA's inactive plane, the **CUTOVER** command begins executing the new firmware. The cutover process is similar to a cold restart, except that information about control loops is stored and recovered after booting so that the EDFA can resume control where it left off. Alarm reporting can be incorrect during a cutover. Cutoveris approximately 12 seconds.

If any unsaved configuration parameters are present when the cutover command is issued, a prompt appears that permits you to save the modified parameters. All unsaved modified parameters will be lost during the cutover process.

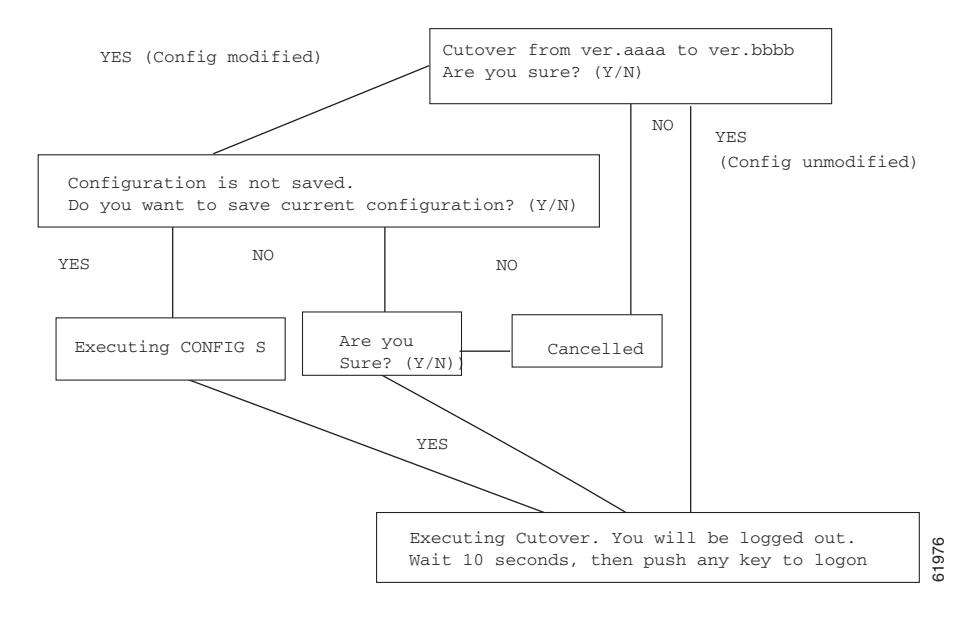

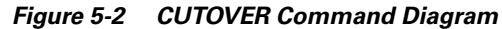

Use [Table 5-13](#page-59-0) to interpret the **CUTOVER** command details.

<span id="page-59-0"></span>*Table 5-13 Active/Inactice Plane Parameters*

| <b>Parameter</b> | <b>Format</b> | <b>Description</b>                                                                         |
|------------------|---------------|--------------------------------------------------------------------------------------------|
| aaaa             | %4.2f         | Active plane firmware version.<br>This must be allowed to grow<br>$%5.2f$ in the future.   |
| bbbb             | %4.2f         | Inactive plane firmware version.<br>This must be allowed to grow<br>$%5.2f$ in the future. |

# **LOAD**

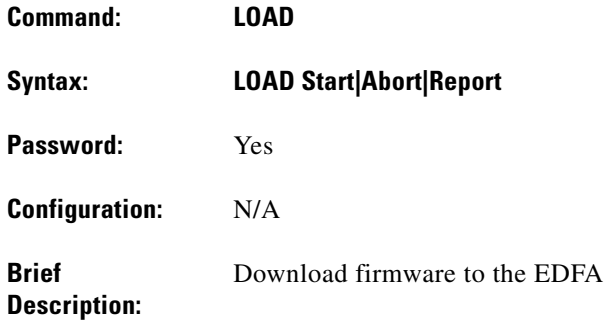

#### **Explanation:**

Enter the **LOAD START** command to download new firmware. During the download process, feedback consisting of an increasing page count appears every second on the terminal screen ([Example 5-19\)](#page-60-0). Each page represents one loaded 128 byte flash page; there are two cyclic redundancy checks (CRCs)at the end of the load procedure. For a successful load, the CRC will match the Cisco-provided CRC (Cisco provides the CRC with its firmware upgrade).

If during download the rate of updates halts and no CRC is displayed within 10 seconds of the halt, the download has failed.

**Note** In the figure below at the "0 pages loaded line", CR/LF (carriage return/line feed) pairs have been substituted for LFs to enhance readability. The actual download procedure only uses LFs.

### <span id="page-60-0"></span>*Example 5-19 LOAD START Command:*

```
0-0>LOAD START
Ready for loading
0-0>@LLF
    0 pages loaded
    1
    2
    3
    4
    5
 .
 .
 .
nnnn
xxxx xxxx
Use Table 5-13 to interpret the LOAD START command results.
```
<span id="page-60-1"></span>*Table 5-14 Load Parameters*

| <b>Parameter</b> | <b>Format</b> | <b>Description</b>                               |
|------------------|---------------|--------------------------------------------------|
| nnnn             | $0-9999$      | Pages loaded; 1 page $= 128$ bytes               |
| <b>XXXX</b>      | <b>CRC</b>    | 16-bit hex CRC of flash plane,<br>repeated twice |

**A LOAD ABORT** command reverts an EDFA that is waiting for a firmware upload to normal mode. Any firmware file sent to the EDFA is rejected. You must reissue the **LOAD START** command for the EDFA to take action on a firmware file [\(Example 5-19](#page-60-0)).

#### *Example 5-20 LOAD ABORT Command*

```
0-0>LOAD ABORT
Aborted
0 - 0>
```
**Note** The **LOAD REPORT** command is used only for diagnostic purposes.

# **SETADDR**

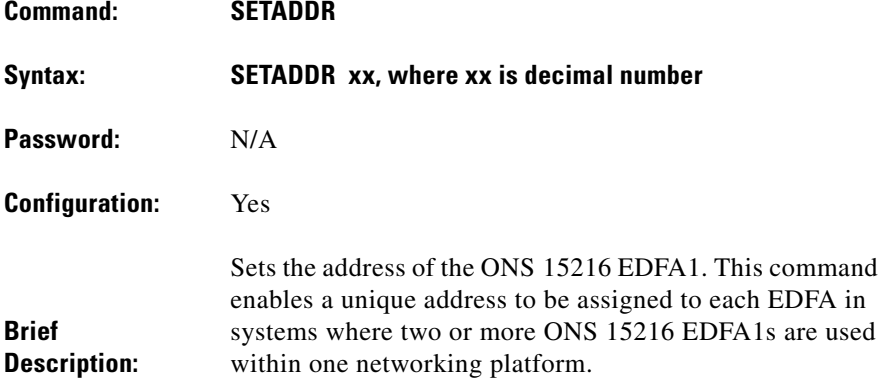

### **Explanation:**

Enter **SETADDR<xx>** to assign an address to the EDFA module ([Example 5-21\)](#page-61-0).

### <span id="page-61-0"></span>*Example 5-21 SET ADDR Command:*

0-0>SETADDR xy x-y>

<span id="page-61-1"></span>Use [Table 5-14](#page-61-1) to interpret and issue **SETADDR** commands.

### *Table 5-15 EDFA Address Parameters*

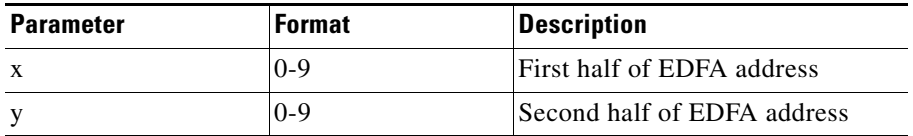

# **SRESET**

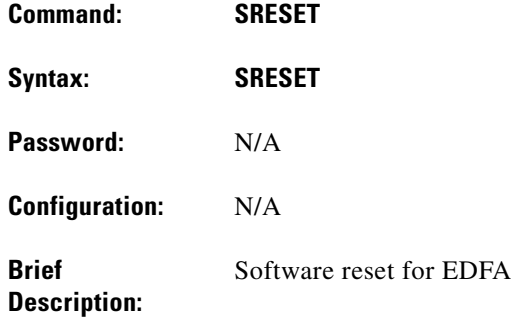

### **Explanation:**

The **SRESET** command reboots the EDFA.

#### <span id="page-62-0"></span>*Example 5-22 SRESET Command:*

```
0-0>SRESET
LD 1: Temp Compensated
LD 2: Temp Compensated
```
**Caution** Only use this command if the EDFA has entered an inconsistent state.

After bootup, the current control mode of the EDFA is broadcast. In [Example 5-22](#page-62-0), the EDFA has the temperature-compensated constant gain mode as the default mode of operation.

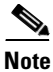

**Note** Alarms are not valid during the booting period (12 seconds). This command does not affect service.

### **!SETADDR**

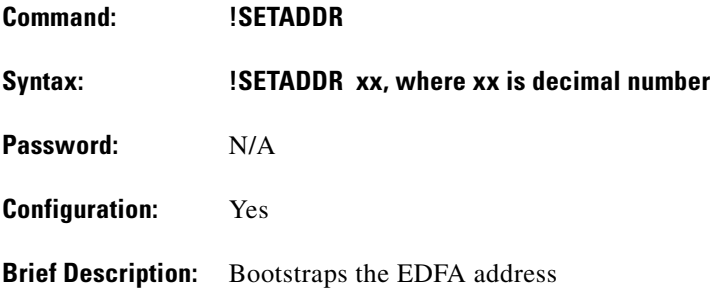

### **Explanation:**

An exclamation point placed at the beginning of the **SETADDR** command overrides the logon requirement of the EDFA. This allows a new address to be assigned without knowledge of the EDFA's current address. After the confirmation prompt is returned, the user is logged out. In practice, the exclamation point shown in the following example is not echoed back ([Example 5-23](#page-62-1)).

#### <span id="page-62-1"></span>*Example 5-23 !SETADDR Command:*

!SETADDR xy x-y>

Use [Table 5-16](#page-62-2) to interpret and issue the **!SETADDR** command.

### <span id="page-62-2"></span>*Table 5-16 EDFA Address Parameters*

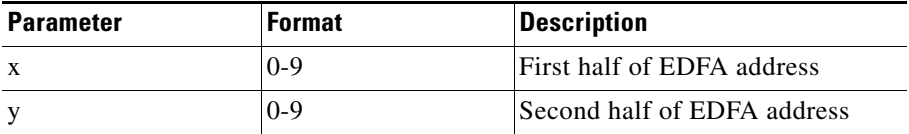

# <span id="page-63-0"></span>**Command Summary**

[Table 5-17](#page-63-0) summarizes all the user commands presented in this chapter. Commands are listed in alphabetical order.

*Table 5-17 Command Summary*

| <b>Command Syntax</b>         | <b>Function</b>                  | <b>Description</b>                                                                                                    |
|-------------------------------|----------------------------------|----------------------------------------------------------------------------------------------------|
| @XY                           | Login to unit with<br>XY address | To begin a command session,<br>first log into the EDFA module.                                                             |
|                               |                                  | Typing the @ character while<br>already logged into a unit<br>immediately terminates the<br>command session.               |
| <b>ALARMD</b>                 | Alarm Status Display             | This command displays the<br>alarm status.                                                                                 |
| <b>ALARM C</b>                | Alarm Status Clear               | This command clears all of the<br>alarm counts.                                                                            |
| ALMDSBL <name><br/>1 2</name> | Alarm Enable<br>/Disable         | This command disables alarm<br>number n.                                                                                   |
| ALMENBL <name><br/>112</name> |                                  | This command enables alarm<br>number n.                                                                                    |
|                               |                                  | Unless saved with the<br><b>CONFIG S</b> command, the<br>alarm remains disabled/<br>enabled until the next reset.          |
| <b>CONFIG S</b>               | Configuration Save<br>Command    | This command saves the current<br>settings.                                                                                |
| <b>CUTOVER</b>                | <b>Firmware Cutover</b>          | This command switches<br>operation from the active plane<br>to the inactive plane to install a<br>new version of firmware. |
| <b>HELP</b>                   | <b>Command Display</b>           | This command displays a list of<br>commands available to the user.                                                         |

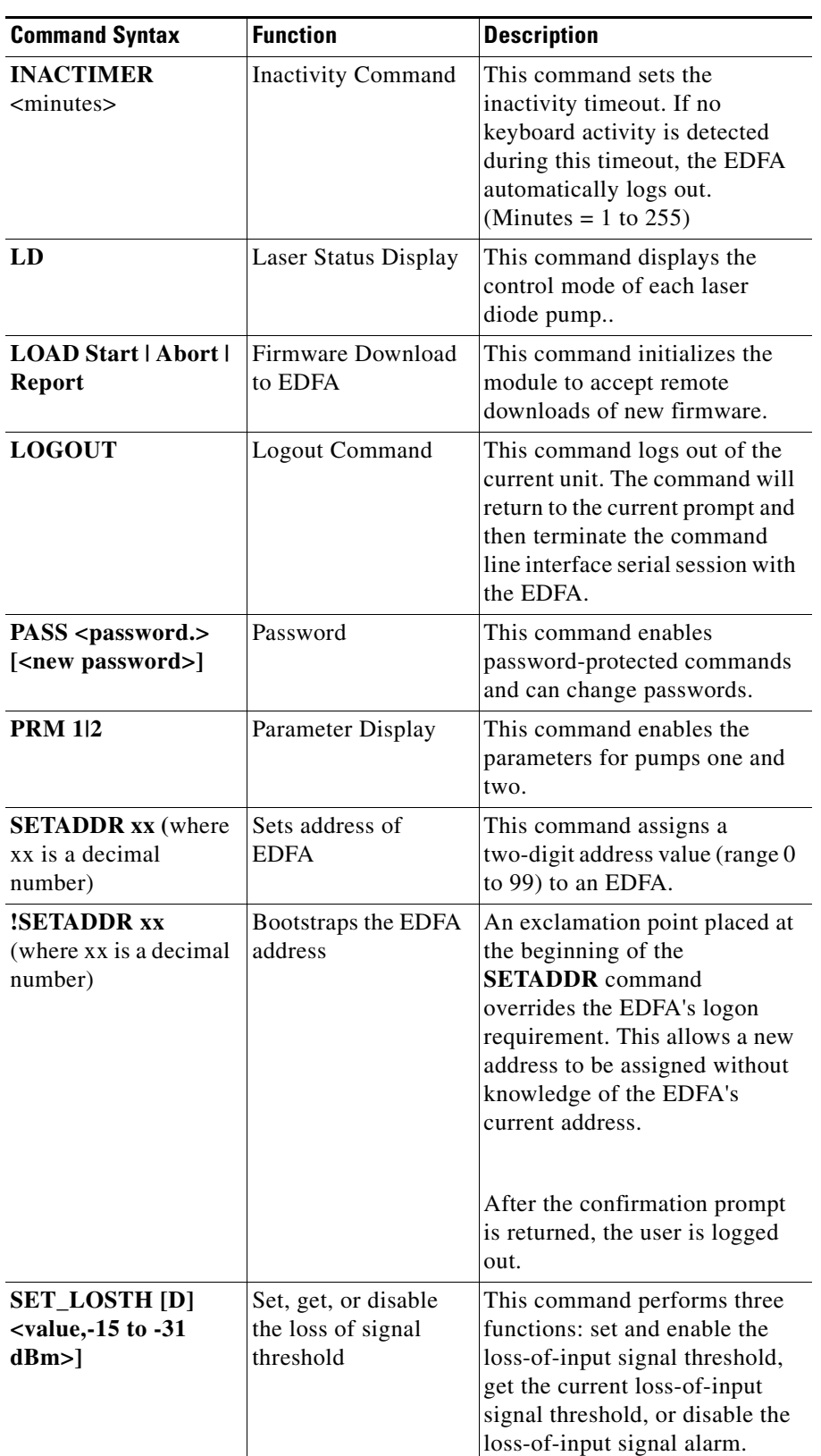

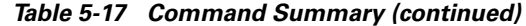

 $\mathcal{L}_{\mathcal{A}}$ 

| <b>Command Syntax</b>                                                                | <b>Function</b>                                                           | <b>Description</b>                                                                                                    |
|--------------------------------------------------------------------------------------|---------------------------------------------------------------------------|----------------------------------------------------------------------------------------------------|
| <b>SETGT</b>                                                                         | Sets laser diode<br>pump control modes<br>to constant gain                | This command sets the laser<br>pump control modes to constant<br>gain with possible temperature<br>compensation. When switching<br>laser diode pump control modes<br>to constant gain, the loss of<br>output alarm, LPOUT, is<br>disabled and the GAIN alarm is<br>enabled.                                                                                                    |
| SETI 112 <value,<br>decimal <math>(0-300)</math><br/>mA)</value,<br>                 | Sets specified laser<br>diode pump control<br>to constant current<br>mode | This command sets Laser 1 or 2<br>to Constant Pump Laser Current<br>at set <value> in mA.</value>                                                                                                    |
| <b>SETOUT</b> <value,<br>decimal <math>(0-65</math> mW<math>)</math>&gt;</value,<br> | Sets EDFA in<br>constant output<br>power mode                             | Constant EDFA output power<br>mode has the first-stage pump<br>laser configured for 75mW of<br>constant pump power and the<br>second-stage laser controlling<br>the overall EDFA output power.<br>The <b>SETOUT</b> command is<br>used to set the control point for<br>the second-stage laser. The<br>LPOUT alarm is automatically<br>enabled and the GAIN alarm is<br>automatically disabled when<br>you successfully issue the<br><b>SETOUT</b> command.<br>A value of zero for the EDFA<br>output power setpoint puts both<br>pumps into IDLE mode. In this<br>case, no control mode line<br>displays after you issue the<br><b>SETOUT</b> command. |
| SETP 112 <value,<br><math>decimal(0-100)</math><br/>mW</value,<br>                   | Sets specified laser in<br>constant pump power<br>mode                    | The GAIN alarm is<br>automatically disabled when<br>the SETP command is<br>successfully issued.<br>A value of zero for the pump<br>power setpoint places the pump<br>in IDLE mode. In this case, no<br>control mode line displays after<br>the SETP command.                                                                                                    |

*Table 5-17 Command Summary (continued)*

n

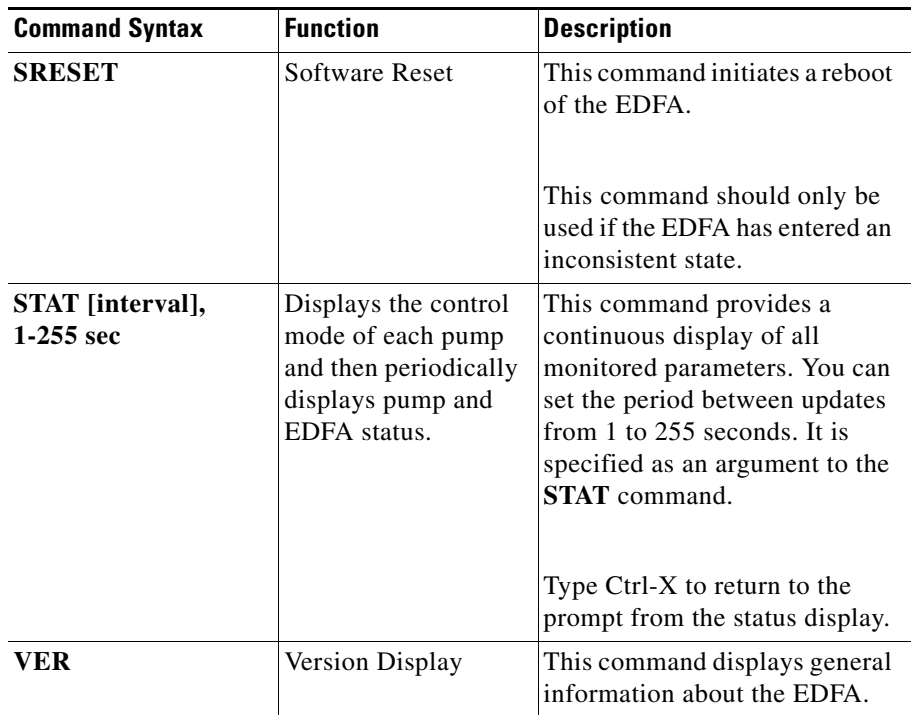

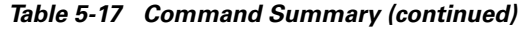

 $\overline{\phantom{a}}$ 

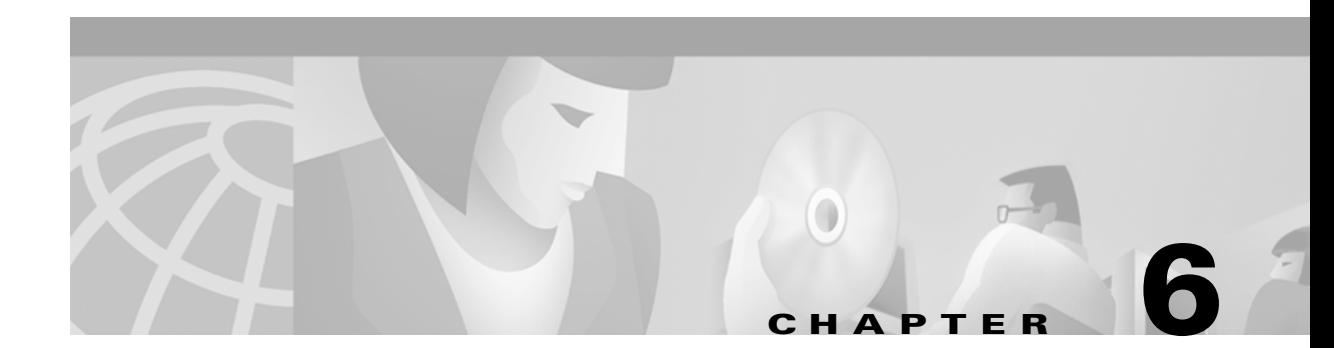

# **Troubleshooting**

This chapter discusses basic fault investigation and diagnosis (troubleshooting) procedures for the ONS 15216 EDFA1.

# **Tools and Equipment**

Troubleshooting the ONS 15216 EDFA1 requires the following test equipment and tools:

Troubleshooting Test Equipment:

- **•** Optical power meter
- **•** Optical spectrum analyzer (as needed)
- **•** 1550 nm optical source (as needed)
- **•** DVOM (digital volt Ohm meter)

The Optical Spectrum Analyzer is necessary when individual wavelength levels need to be adjusted. You can use this tool to equalize the amplitudes of all the wavelengths so that the DWDM multiplexer output (the input point of the ONS 15216 EDFA1) has all the wavelengths flat across the spectrum. For example, you can add attenuation to stronger signals to equalize amplitudes. Once the amplitudes were equalized, you can then test the amplifier.

An external 1550 nm optical source is necessary in the absence of an active channel so that the ONS 15216 EDFA1 can be energized with an appropriate known input. This enables you to activate and test both the gain and output power of the amplifier.

Troubleshooting Tools:

- **•** Standard hand tools
- **•** Optical connector cleaner
- A Windows PC running the HyperTerminal program; see [Chapter 4, "Provisioning and Monitoring"](#page-28-0) for detailed information about HyperTerminal and setting up local serial or remote communication between a PC and the ONS 15216 EDFA1

# **Basic Diagnosis**

When a problem occurs over the network, the following three basic diagnostic procedures are designed to help you determine if the ONS 15216 EDFA1 is the source of the problem. If the ONS 15216 EDFA1 is the source of the problem, follow the directions in the ["Troubleshooting Commands" section on](#page-70-0)  [page 6-3](#page-70-0) to clear the alarms and if necessary reprovision the ONS 15216 EDFA1 for proper operation.

### **Verify Optical Input Power**

First, measure the optical input power using the following command or test equipment:

- **• STAT** Command ([Troubleshooting Commands, page 6-3\)](#page-70-0)
- **•** Optical Power Meter (if necessary)
- **•** Optical Spectrum Analyzer (if necessary)

When the ONS 15216 EDFA1 is operating in constant gain mode, the total optical input power must be less than or equal to -6dBm.

If optical input power is out of the specified range for proper ONS 15216 EDFA1 operation, the craftsperson must investigate and diagnose the fault.

### **Verify Optical Output Power**

Second, measure the ONS 15216 EDFA1 optical output power using the following command or test equipment:

- **STAT** Command ([Troubleshooting Commands, page 6-3\)](#page-70-0)
- Optical power meter, connected to the ONS 15216 EDFA1 output port (if necessary)
- Optical spectrum analyzer, connected to the ONS 15216 EDFA1 output port (if necessary)

When operating in constant gain mode, the ONS 15216 EDFA1 delivers 23 ± 1.25dB gain above the input signal at the output port. If this is not the case, see the ["Troubleshooting](#page-70-0)  [Commands" section on page 6-3.](#page-70-0)

### **Verify Alarm Settings**

Measure, clear, and/or revise alarm settings using the following three commands:

- **• ALARM D** Command this command displays the current alarm status
- **• ALARM C** Command- this command clears the alarm count
- **• SET\_LOSTH** Command this command can set, enable, disable, or display the loss-of-signal threshold

For more details. see the ["Troubleshooting Commands" section on page 6-3](#page-70-0).

Contact Technical Support if the fault condition is not cleared after you have reviewed and cleared the alrms and/or reprovisioned the loss-of-input signal threshold.

# <span id="page-70-0"></span>**Troubleshooting Commands**

Use the following troubleshooting commands to review alarms and the overall status of the ONS 15216 EDFA1 and, if necessary, to reprovision the amplifier.

For additional detailed information regarding each of the following commands, see [Chapter 5,](#page-38-1)  ["Command Line Reference."](#page-38-1)

### **STAT Command**

You can view the following information using the **STAT** command:

- **•** Amplifier mode of operation
- **•** Individual pump laser statistics
- **•** Electrical statistics
- **•** Environmental statistics
- **•** Input and output optical signals level
- **•** Amplifier gain

As seen in the following example, you can use this information to quickly isolate any possible problem with the ONS 15216 EDFA1.

### *Example 6-1 STAT Command Results*

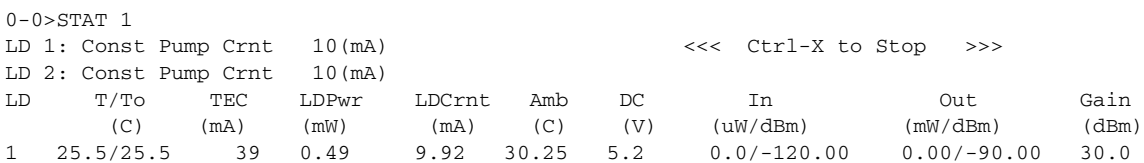

### **Alarm Display/Clear Commands**

Use the **ALARM D** command to view active ONS 15216 EDFA1 alarms. These alarms are also helpful in determining the location and type of problem with the ONS 15216 EDFA[1.](#page-70-1)

See the ["ALARM" section on page 5-6](#page-43-1) for additional information about this command.

#### <span id="page-70-1"></span>*Example 6-2 Alarm D Command*

0-0>ALARM D

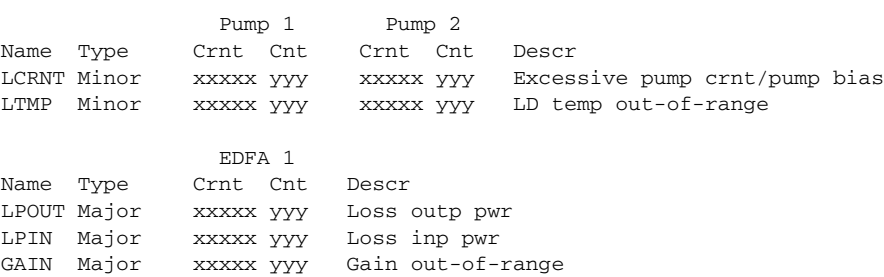

CTMP Major xxxxx yyy Case temp out-of-range  $0 - 0$ 

The **ALARM C** command cleas the alarm after you determine and correct the problem, or you can use it to test a solution to a problem with the ONS 15216 EDFA1. Clearing active alarms resets alarm-monitoring circuitry within the ONS 15216 EDFA1 and is useful in verifying whether alarm conditions are present.

# **Alarm Enable/Disable Commands**

Use the **ALMDSBL** command to disable a specific alarm. Use the **ALMENBL** command to enable the specific alarm. Both commands are useful in determining the source of a problem, masking specific alarms, or testing the ONS 15216 EDFA1.

See the ["ALMENBL" section on page 5-13](#page-50-0) for additional information about this command.

#### *Example 6-3 Using the ALMENBL Command:*

0-0>ALARM D

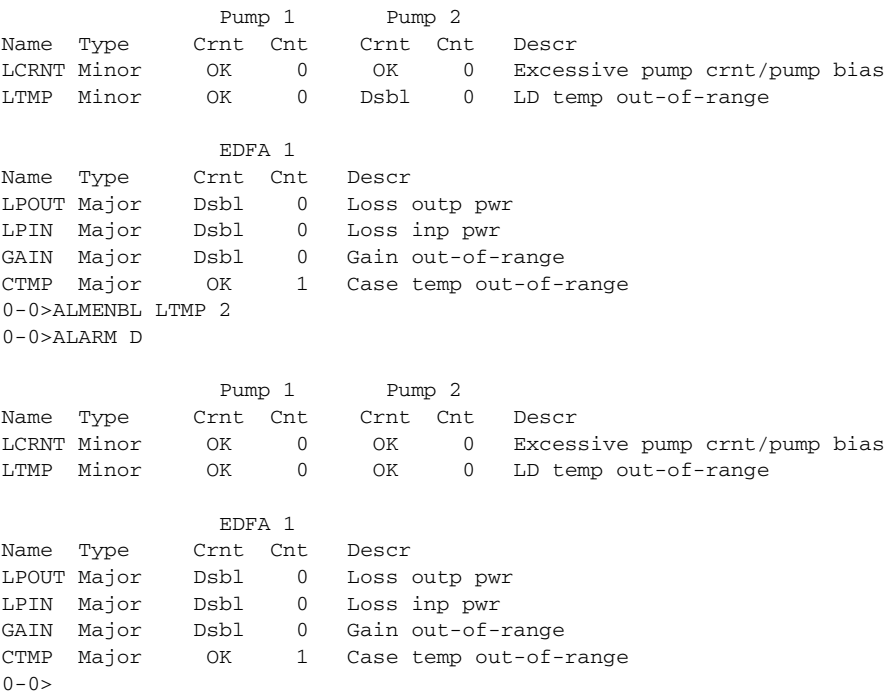

### **LOS Alarm Threshold Commands**

Use the **SET\_LOS** command to set, enable, disable, or display loss-of-input signal threshold. The factory default is set to -30 dBm. Use this command to review the loss-of-signal threshold and (if necessary) reset this value.

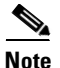

**Note** Changing the LOS alarm threshold requires a password.
See [SET\\_LOSTH, page 5-16](#page-53-0) for additional information about this command.

#### *Example 6-4 Using the SET\_LOSTH Command*

0-0>SET\_LOSTH aaa.aa OK 0-0>SET\_LOSTH bbb.bbdBm 0-0>SET\_LOSTH D OK  $0 - 0 >$ 

## **Reprovisioning the ONS 15216 EDFA1**

See the ["Installation Commands" section on page 3-4](#page-25-0) for information about commands available to reprovision the ONS 15216 EDFA1.

## **Technical Support**

If the problem exists after you review the ONS 15216 EDFA1 status and attempt to reprovision the amplifier, contact the Cisco Technical Assistance Center (TAC) at 1-877-323-7368.

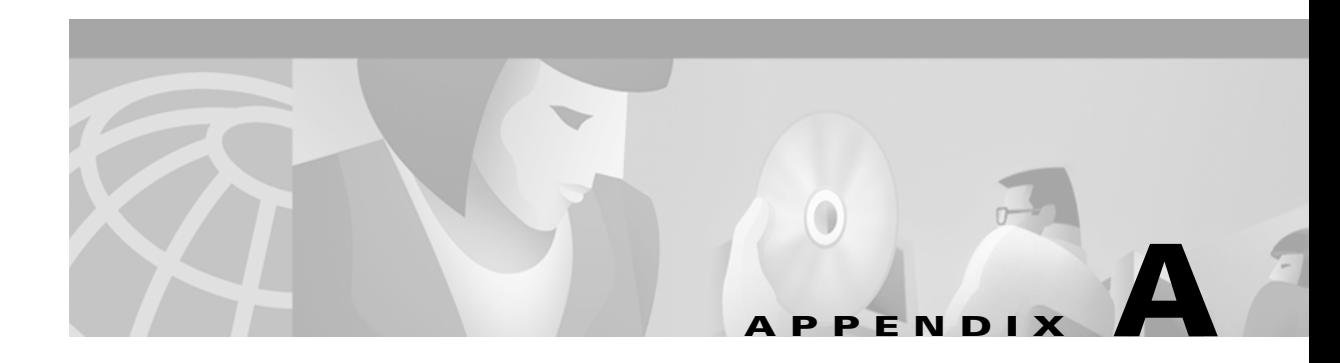

# **Power Conversion Graph**

This appendix includes two power/decibels conversion charts. For each chart, the vertical scales on the right are read with the bottom scales, and the vertical scales on the left are read with the top scales.

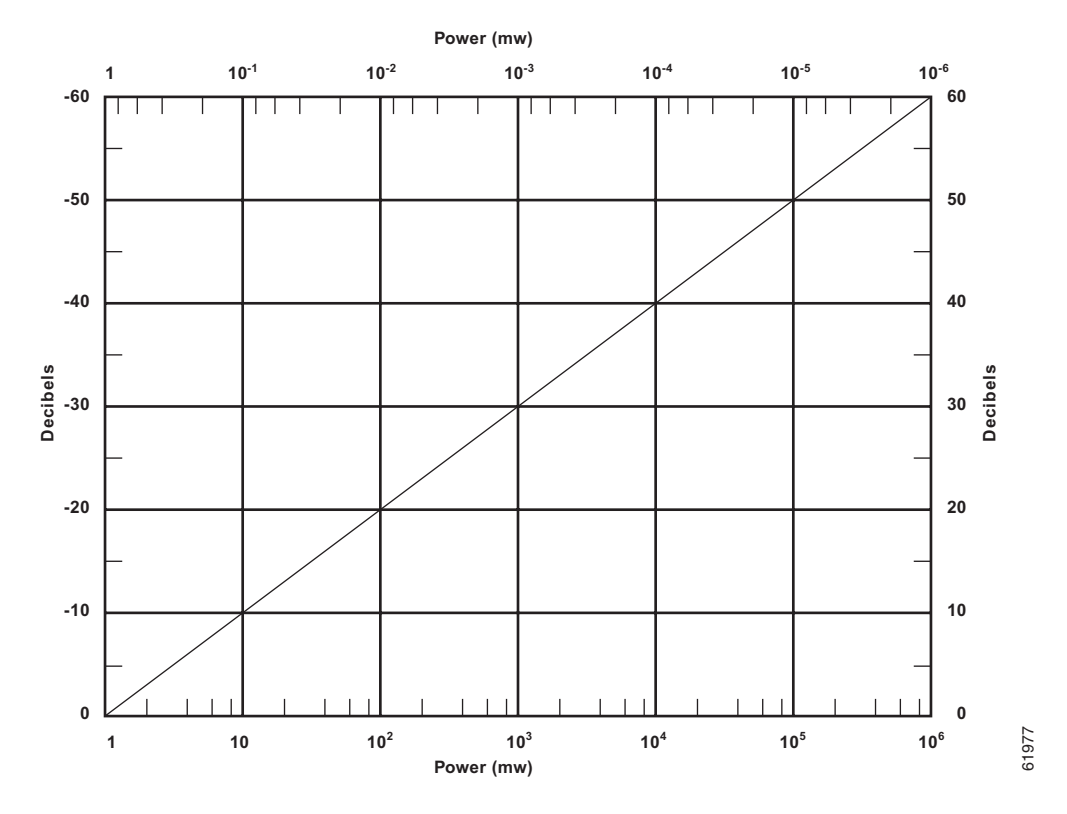

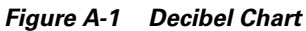

[Figure A-2](#page-75-0) is an expanded scale for power/decibel conversion.

<span id="page-75-0"></span>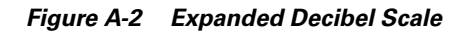

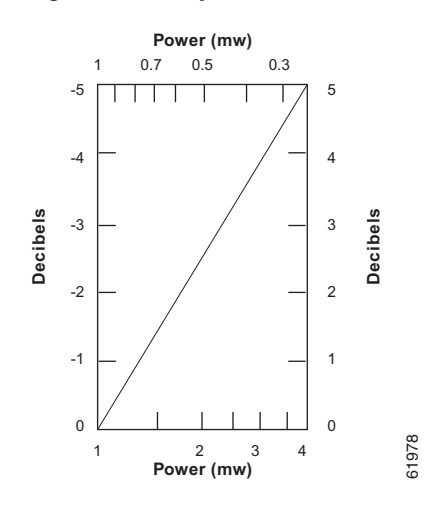

П

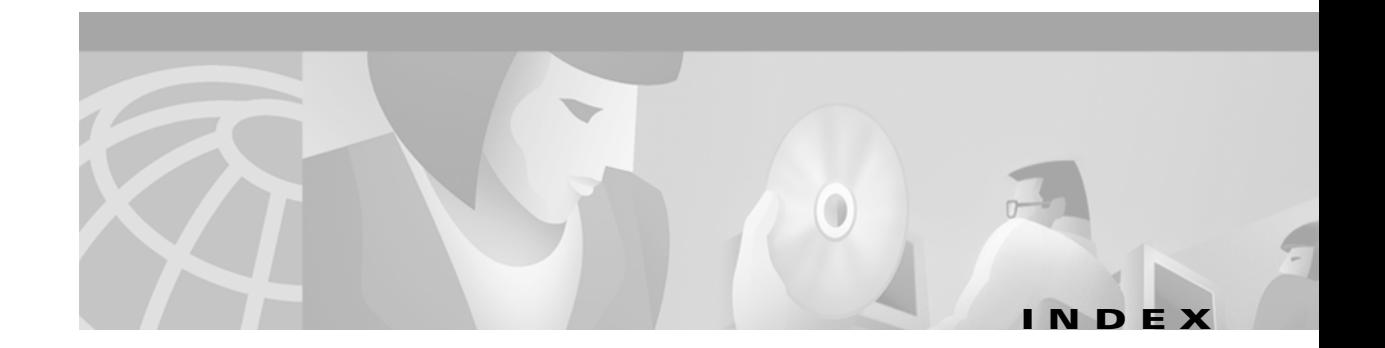

#### **A**

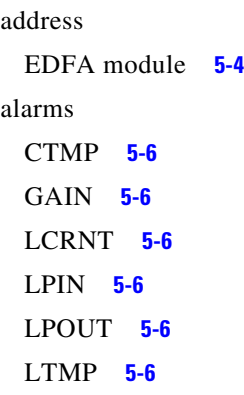

### **C**

command !SETADDR **[5-25](#page-62-0)** @XY **[5-4](#page-41-1)** ALARM **[5-6](#page-43-6)** ALARM C **[5-7](#page-44-0)** ALARM D **[5-6](#page-43-7)** ALMENBL **[5-13](#page-50-0)** ALMSDBL **[5-12](#page-49-0)** CONFIG **[5-14](#page-51-0)** CONFIG S **[5-14](#page-51-1)** CUTOVER **[5-21](#page-58-0)** HELP **[5-7](#page-44-1)** LD **[5-8](#page-45-0)** LOAD **[5-22](#page-59-0)** LOAD REPORT **[5-23](#page-60-0)** LOGOUT **[5-5,](#page-42-0) [5-15](#page-52-0)** PASS **[5-17](#page-54-0)** PRM **[5-9](#page-46-0)** SET\_LOSTH **[5-16](#page-53-1)**

SETGT **[5-18](#page-55-0)** SETI **[5-18](#page-55-1)** SETP **[5-20](#page-57-0)** SRESET **[5-24](#page-61-0)** STAT **[5-10](#page-47-0)** VER **[5-11](#page-48-0)** commands **[5-1](#page-38-0)** CR/LF **[5-23](#page-60-1)** CRC **[5-23](#page-60-2)** cutover **[5-1](#page-38-1)** cutover process **[5-21](#page-58-1)** cyclic redunancy check **[5-23](#page-60-2)**

#### **D**

DB-9 **[4-1](#page-28-0)** download **[5-1](#page-38-2)**

#### **E**

EDFA operations special **[5-1](#page-38-3)** error handling **[5-5](#page-42-1)** error message **[5-5](#page-42-2)** Cmd fifo empty **[5-5](#page-42-3)** Cmd line too long **[5-5](#page-42-4)** Cmd too long **[5-5](#page-42-5)** Cmd trunc **[5-5](#page-42-6)** Cmd trunc 2 **[5-5](#page-42-7)** Cmd trunc 3 **[5-5](#page-42-8)** No such command **[5-5](#page-42-9)** NO termin space **[5-5](#page-42-10)** Ser in ful **[5-5](#page-42-11)**

Syntax

xxxxx **[5-5](#page-42-12)**

#### **H**

HELP command **[5-1](#page-38-4)** HyperTerminal **[4-2](#page-29-0)**

#### **L**

login session **[5-4](#page-41-2)**

#### **M**

measurement parameters

format **[5-3](#page-40-0)**

microcontroller **[4-1](#page-28-1)**

#### **P**

password **[5-17](#page-54-1)** password protection **[5-5](#page-42-13)**

#### **R**

RS-232 **[4-1](#page-28-2)**

#### **S**

serial connection **[4-1](#page-28-3)** software reset **[5-2](#page-39-0)** special operation cutover **[5-1](#page-38-5)** download **[5-1](#page-38-6)** software reset **[5-2](#page-39-1)**

 $\mathbf l$